# **Signal Processing Blockset Release Notes**

The [Signal Processing Blockset 6.2 Release Notes](#page-5-0) describe the changes introduced in the latest version of the Signal Processing Blockset. The following topics are discussed in these Release Notes.

- **•** ["New Features" on page 1-2](#page-7-0)
- **•** ["Major Bug Fixes" on page 1-4](#page-9-0)
- **•** ["Known Software Problems" on page 1-5](#page-10-0)

The Signal Processing Blockset Release Notes also provide information about recent versions of the product, in case you are upgrading from a version that was released prior to Release 14 with Service Pack 2.

- **•** [Chapter 2, "Signal Processing Blockset 6.1 Release Notes"](#page-12-0)
- **•** [Chapter 3, "Signal Processing Blockset 6.0.1 Release Notes"](#page-24-0)
- **•** [Chapter 4, "Signal Processing Blockset 6.0 Release Notes"](#page-30-0)
- **•** [Chapter 5, "DSP Blockset 5.1 Release Notes"](#page-44-0)
- **•** [Chapter 6, "DSP Blockset 5.0 Release Notes"](#page-52-0)

**Printing the Release Notes.** If you would like to print the Release Notes, you can link to [a PDF version](http://www.mathworks.com/access/helpdesk/help/pdf_doc/dspblks/rn.pdf).

# **[Signal Processing Blockset 6.2 Release Notes](#page-6-0)**

# *[1](#page-6-0)*

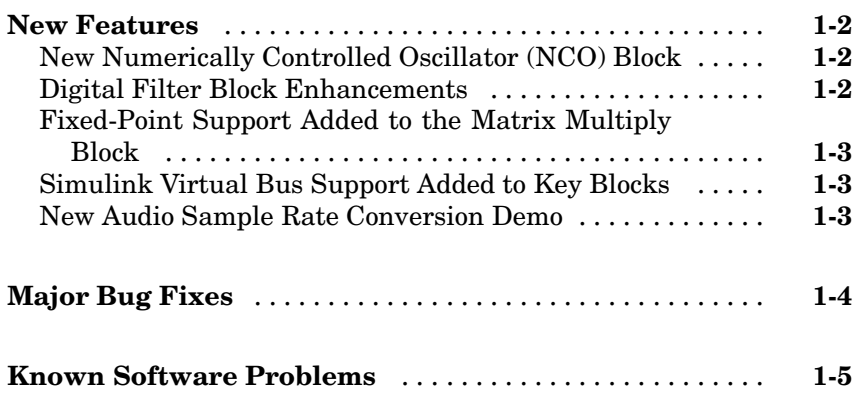

# **[Signal Processing Blockset 6.1 Release Notes](#page-12-0)**

# *[2](#page-12-0)*

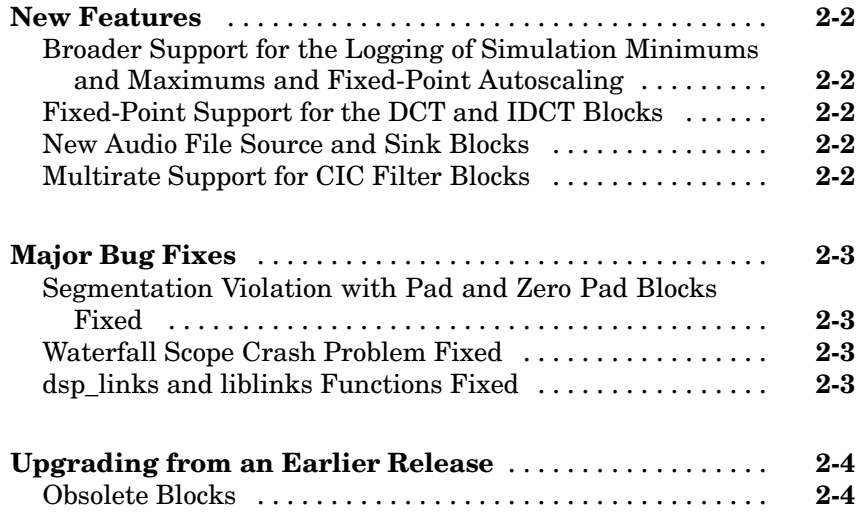

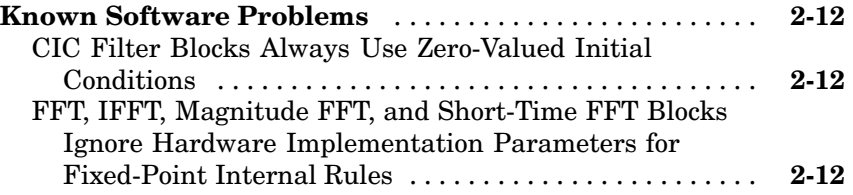

# **[Signal Processing B](#page-23-0)[lockset 6.0.1 Release Notes](#page-24-0)**

# *[3](#page-24-0)*

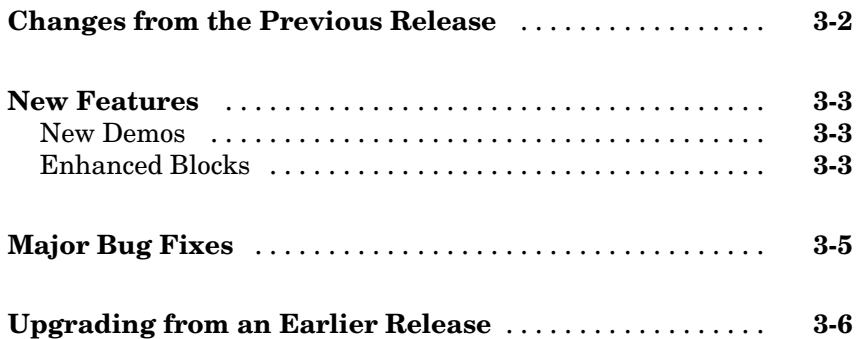

# **[Signal Processing Blockset 6.0 Release Notes](#page-30-0)**

# *[4](#page-30-0)*

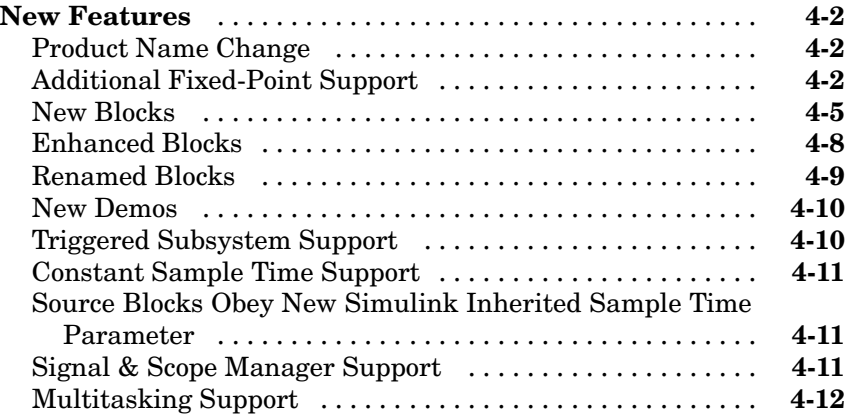

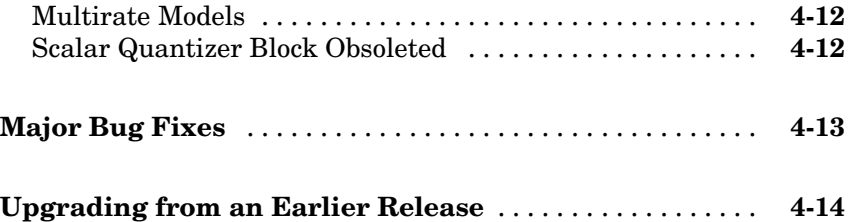

## **[DSP Blockset 5.1 Release Notes](#page-44-0)**

# *[5](#page-44-0)*

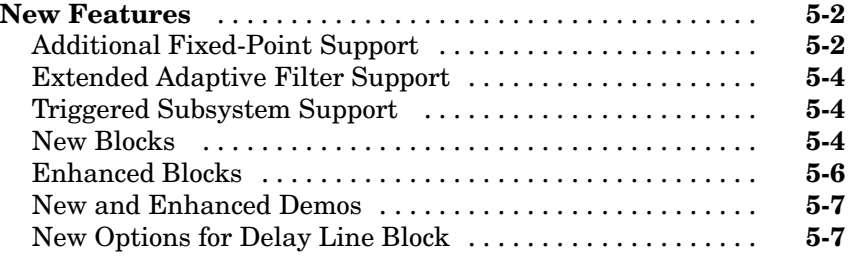

# **[DSP Blockset 5.0 Release Notes](#page-52-0)**

# *[6](#page-52-0)*

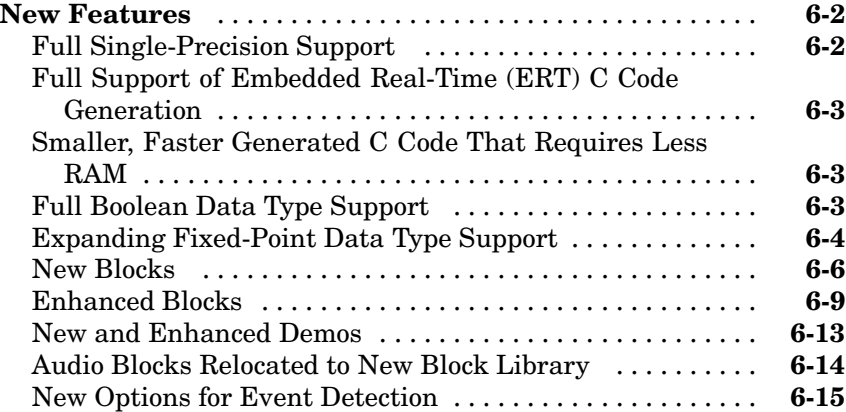

<span id="page-5-0"></span>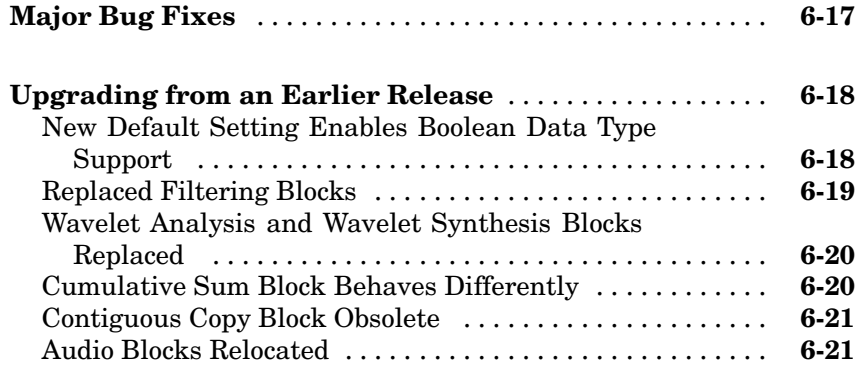

**1**

# <span id="page-6-0"></span>Signal Processing Blockset 6.2 Release Notes

# <span id="page-7-0"></span>**New Features**

This section summarizes the new features and enhancements introduced in the Signal Processing Blockset 6.2:

- **•** "New Numerically Controlled Oscillator (NCO) Block" on page 1-2
- **•** "Digital Filter Block Enhancements" on page 1-2
- **•** ["Fixed-Point Support Added to the Matrix Multiply Block" on page 1-3](#page-8-0)
- **•** ["Simulink Virtual Bus Support Added to Key Blocks" on page 1-3](#page-8-0)
- **•** ["New Audio Sample Rate Conversion Demo" on page 1-3](#page-8-0)

If you are upgrading from a release earlier than Release 14SP2, then you should also see [New Features](#page-12-0) in the Signal Processing Blockset 6.1 Release Notes.

# **New Numerically Controlled Oscillator (NCO) Block**

The NCO block in the Signal Operations library is new for this release.

## **Digital Filter Block Enhancements**

Significant enhancements were made to the Digital Filter block for this release:

- **•** Digital Filter can now operate in two different modes, which you select in the **Filter source** group box. If you select **Specify filter characteristics in dialog**, you enter information about the filter in the block mask as in previous releases. If you select **Specify discrete-time filter object (DFILT)**, you can now specify the filter using a dfilt object from the Signal Processing Toolbox.
- **•** You can now open the Signal Processing Toolbox FVTool from the Digital Filter block mask to view the filter response.

## <span id="page-8-0"></span>**Fixed-Point Support Added to the Matrix Multiply Block**

The Matrix Multiply block now has functionality identical to the Simulink Product block. The block now supports Boolean, integer, and fixed-point data types.

# **Simulink Virtual Bus Support Added to Key Blocks**

Simulink virtual bus support has been added to the following blocks:

- **•** DCT
- **•** Delay
- **•** Flip
- **•** Overwrite Values
- **•** Submatrix
- **•** Transpose

For more information on virtual buses, refer to "Signal Buses" in the Using Simulink documentation.

# **New Audio Sample Rate Conversion Demo**

The new Audio Sample Rate Conversion demo illustrates audio sample rate conversion of a 48 kHz (DAT sampling rate) input audio signal to a 44.1 kHz (CD sampling rate) output audio signal using a multistage multirate FIR rate conversion approach. You can access this demo from the **Demos** pane of the Help browser under **Blocksets** > **Signal Processing** > **Audio Processing**.

# <span id="page-9-0"></span>**Major Bug Fixes**

To view major bug fixes made in R14SP3 for the Signal Processing Blockset, use the Bug Reports interface on the MathWorks Web site.

Note that if you are not already logged in to Access Login, when you link to the Bug Reports interface (see below), you will be prompted to log in or create an Access Login account.

After you are logged in, use this [Bug Fixes](http://www.mathworks.com/support/bugreports/?product=DS&release=R14SP3) link. You will see the bug report for the Signal Processing Blockset. The report is sorted with fixed bugs listed first, and then open bugs.

If you are viewing these release notes in PDF form on the MathWorks Web site, you can refer to the HTML form of the release notes on the MathWorks Web site and use the link provided.

For bug fixes added prior to R14SP2, see ["Major Bug Fixes" on page 3-5](#page-28-0) in the Signal Processing Blockset 6.0.1 release notes.

# <span id="page-10-0"></span>**Known Software Problems**

To view important open bugs in R14SP3 for the Signal Processing Blockset, use the Bug Reports interface on the MathWorks Web site.

Note that if you are not already logged in to Access Login, when you link to the Bug Reports interface (see below), you will be prompted to log in or create an Access Login account.

After you are logged in, use this [Open Bugs](http://www.mathworks.com/support/bugreports/?product=DS&release=R14SP3) link. You will see the bug report for the Signal Processing Blockset. The report is sorted with fixed bugs listed first, and then open bugs. You can select the Status column to list the open bugs first.

If you are viewing these release notes in PDF form on the MathWorks Web site, you can refer to the HTML form of the release notes on the MathWorks Web site and use the link provided.

**2**

# <span id="page-12-0"></span>Signal Processing Blockset 6.1 Release Notes

# <span id="page-13-0"></span>**New Features**

This section introduces the new features and enhancements added to the Signal Processing Blockset 6.1 (Release 14 with Service Pack 2) since Signal Processing Blockset 6.0.1 (Release 14 with Service Pack 1):

- **•** "Broader Support for the Logging of Simulation Minimums and Maximums and Fixed-Point Autoscaling" on page 2-2
- **•** "Fixed-Point Support for the DCT and IDCT Blocks" on page 2-2
- **•** "New Audio File Source and Sink Blocks" on page 2-2
- **•** "Multirate Support for CIC Filter Blocks" on page 2-2

### **Broader Support for the Logging of Simulation Minimums and Maximums and Fixed-Point Autoscaling**

An increased number of fixed-point capable blocks in the Signal Processing Blockset now support the logging of simulation minimums and maximums and autoscaling via the Fixed-Point Settings interface. Refer to Fixed-Point Settings Interface in the Signal Processing Blockset User's Guide for more information.

## **Fixed-Point Support for the DCT and IDCT Blocks**

The DCT and IDCT blocks now support fixed-point data types.

### **New Audio File Source and Sink Blocks**

The From Multimedia File and To Multimedia File blocks in the Platform Specific I/O > Windows (WIN32) library are new in this release.

## **Multirate Support for CIC Filter Blocks**

The CIC Decimation and CIC Interpolation blocks now support multirate sample-based processing.

# <span id="page-14-0"></span>**Major Bug Fixes**

The Signal Processing Blockset Version 6.1 includes important bug fixes made since Version 6.0.1. This section describes the important Version 6.1 bug fixes. You can see a list of ["Major Bug Fixes" on page 3-5](#page-28-0) in Version 6.0.1 on the MathWorks Web site.

## **Segmentation Violation with Pad and Zero Pad Blocks Fixed**

In the previous release, using the Pad or Zero Pad blocks under certain conditions could cause a segmentation violation. This has been fixed.

# **Waterfall Scope Crash Problem Fixed**

In the previous release, running a model with an open Waterfall Scope could cause MATLAB to crash. This has been fixed.

# **dsp\_links and liblinks Functions Fixed**

In previous releases, the dsp\_links and liblinks functions could behave erratically when used with large models with a significant number of nested links. This behavior has been fixed.

# <span id="page-15-0"></span>**Upgrading from an Earlier Release**

This section describes issues you might encounter when upgrading to the Signal Processing Blockset 6.1.

# **Obsolete Blocks**

You can run the Signal Processing Blockset function dsp\_links to see if you are using any obsolete blocks in your models. If your models are using obsolete blocks, we strongly recommend that you exchange them for blocks that are currently supported.

The blocks in the table below are obsolete, although they are currently still shipped with the product, and may be removed in a future version of the Signal Processing Blockset. We recommend that you use the replacement blocks listed in the third column.

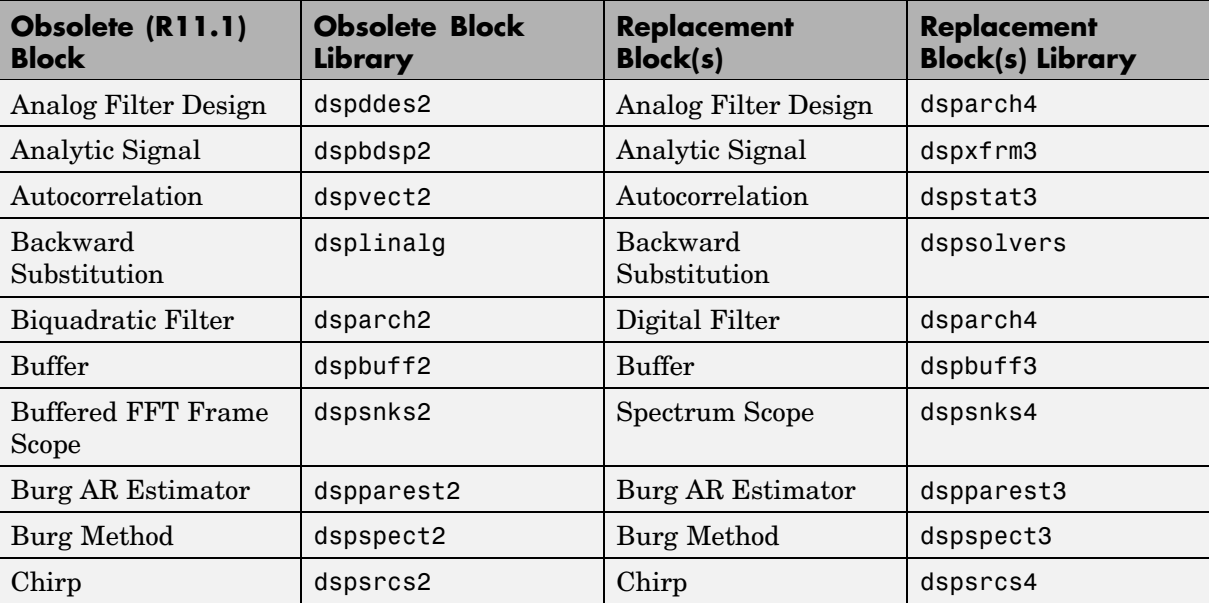

To access each replacement block, type the library name listed in the **Replacement Block(s) Library** column at the MATLAB command line.

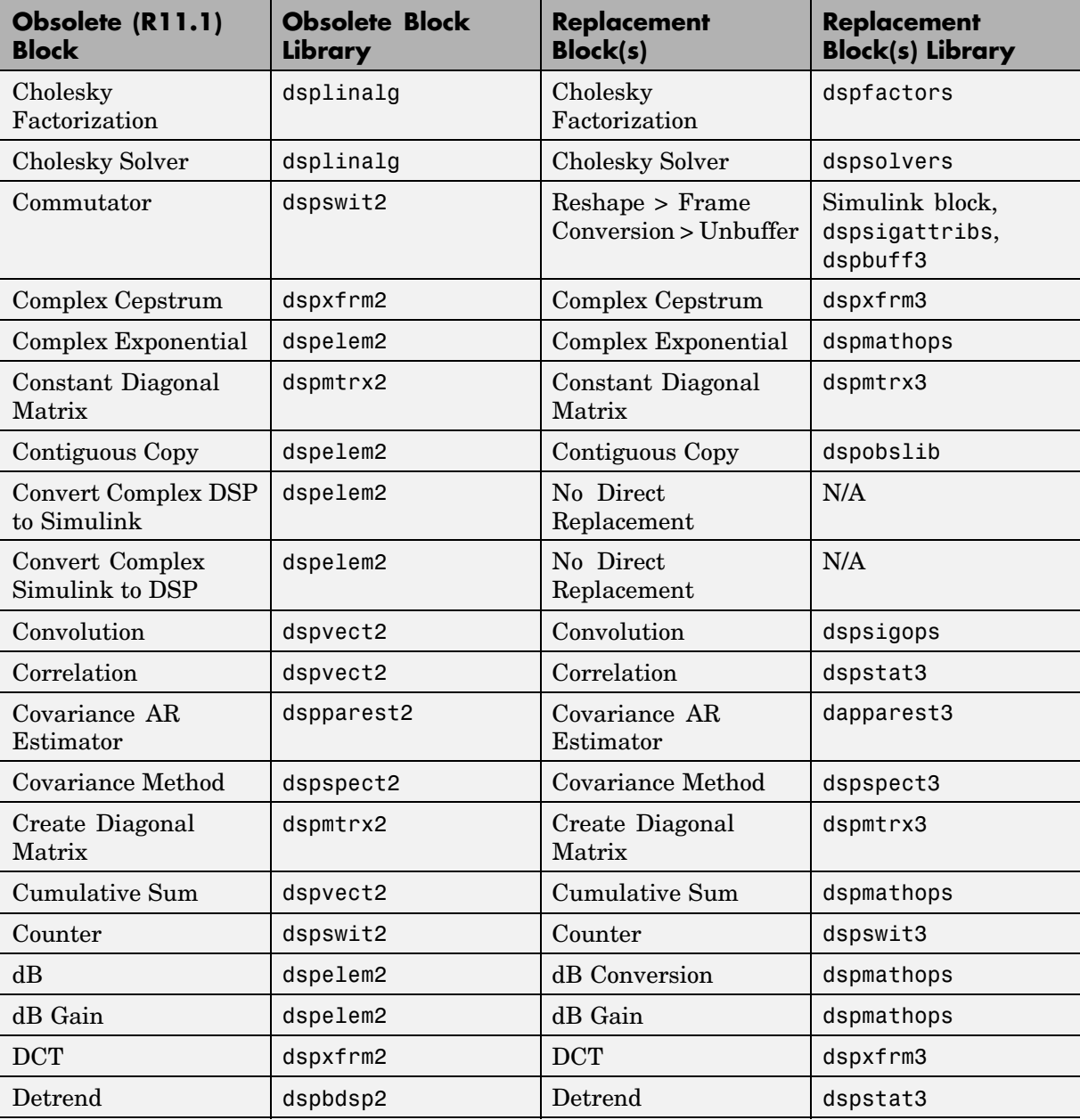

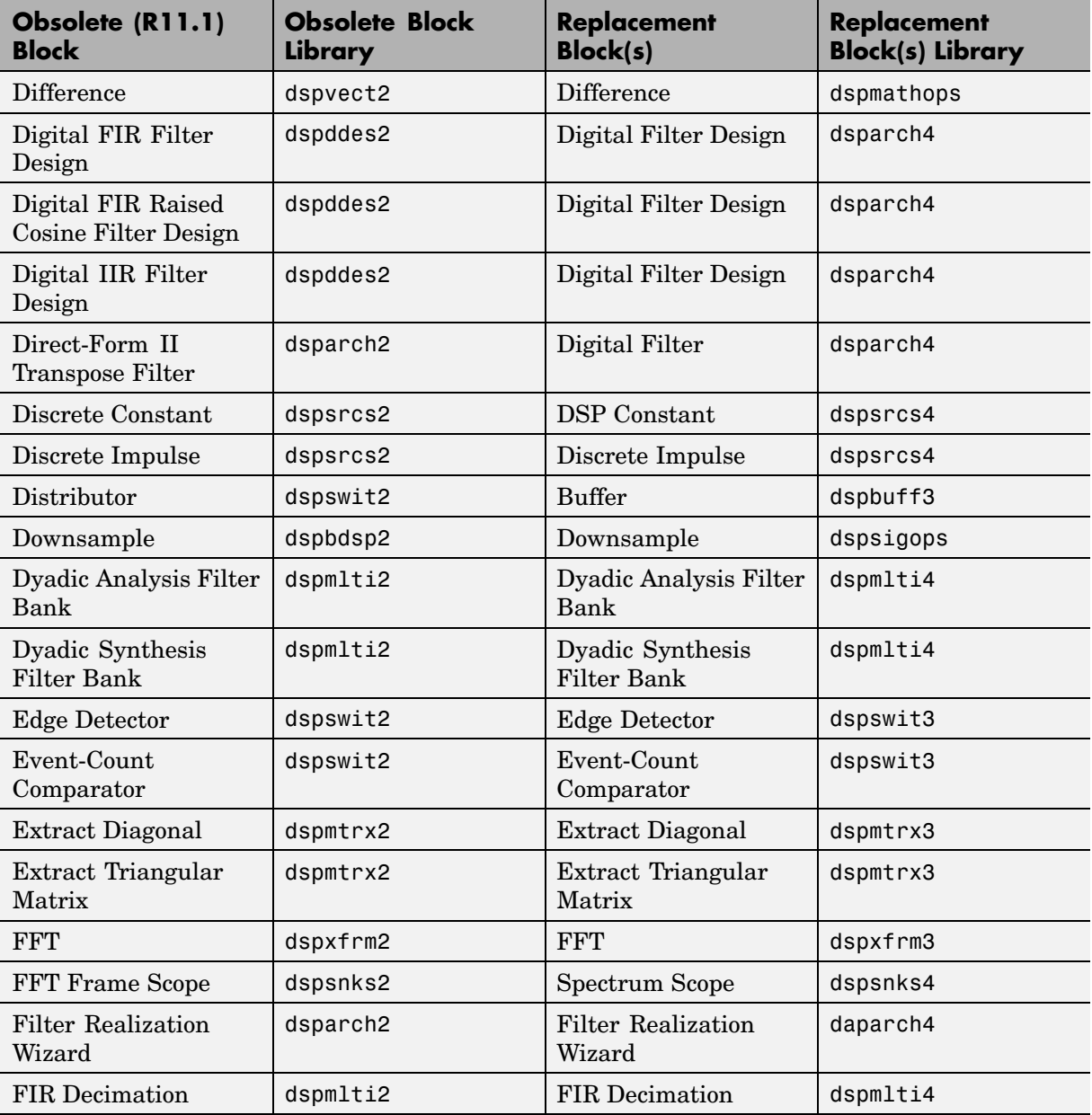

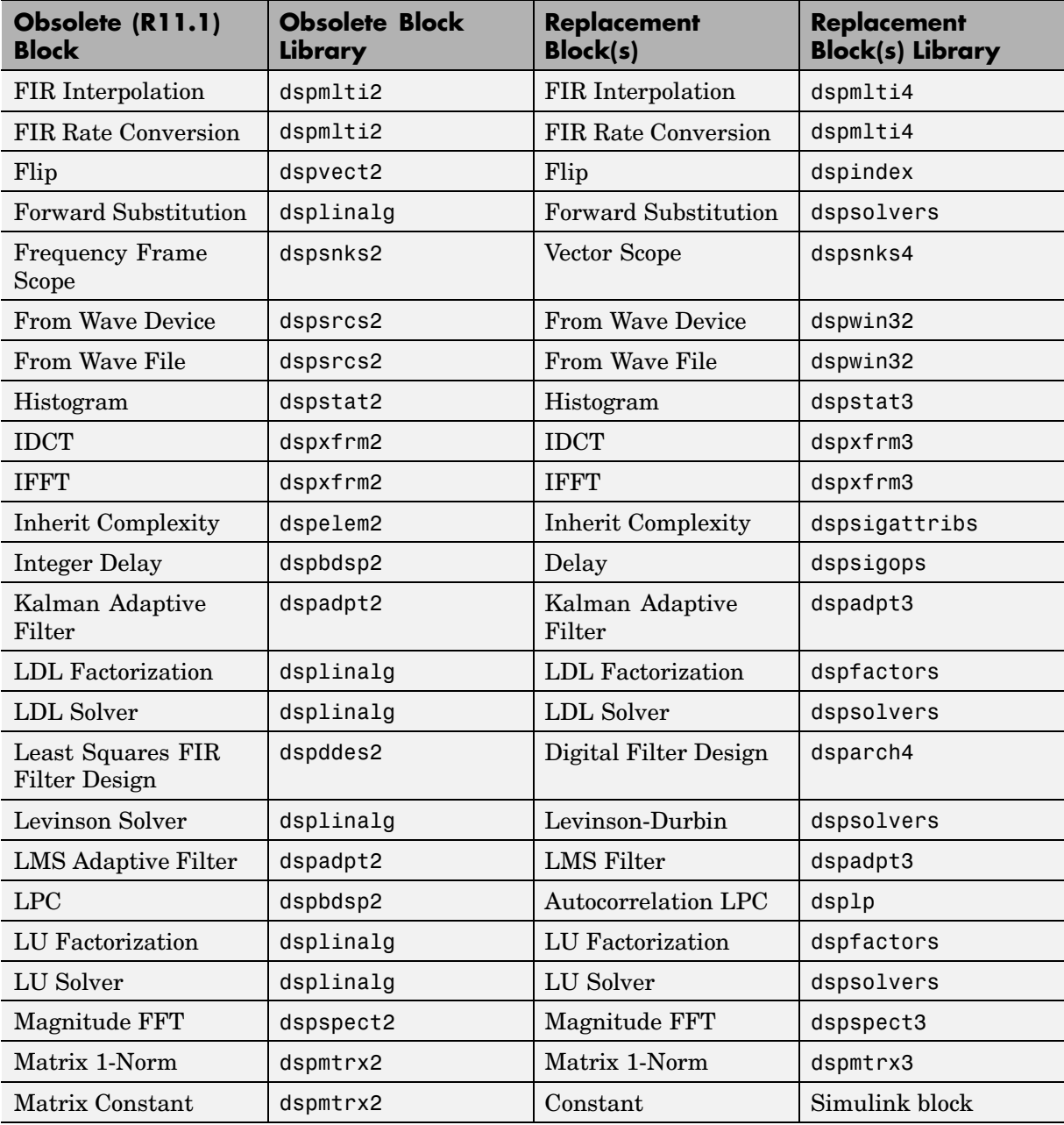

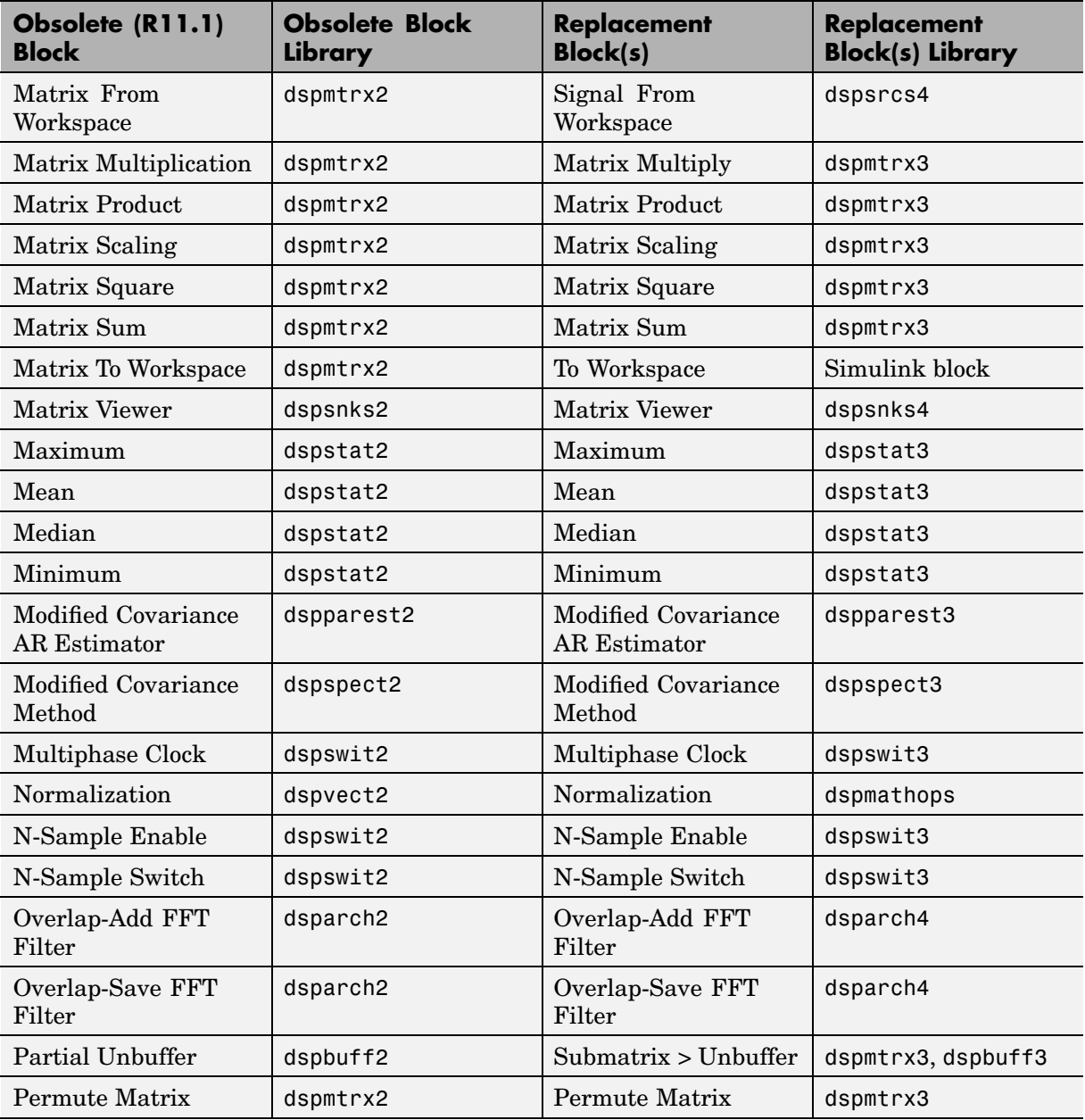

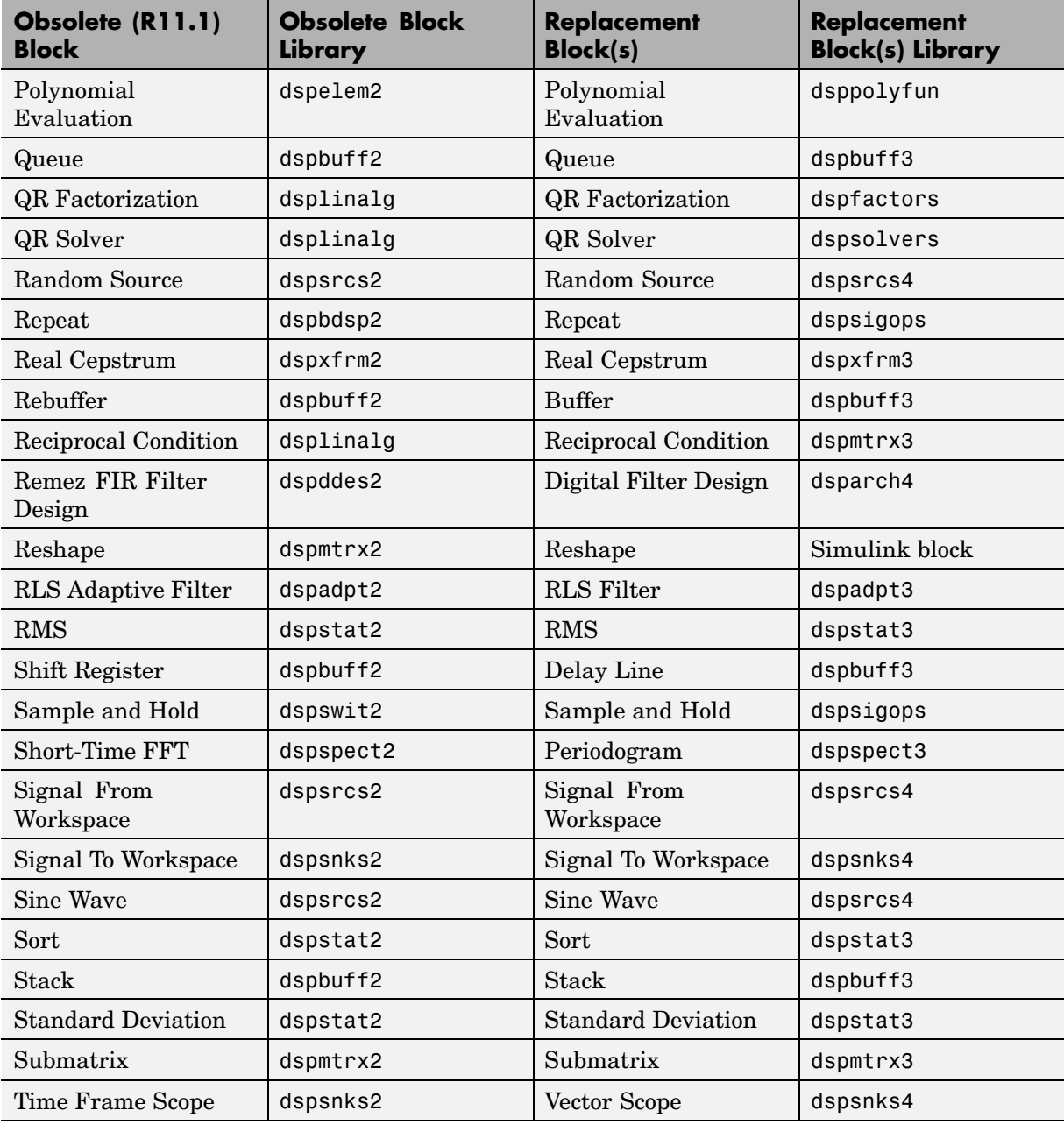

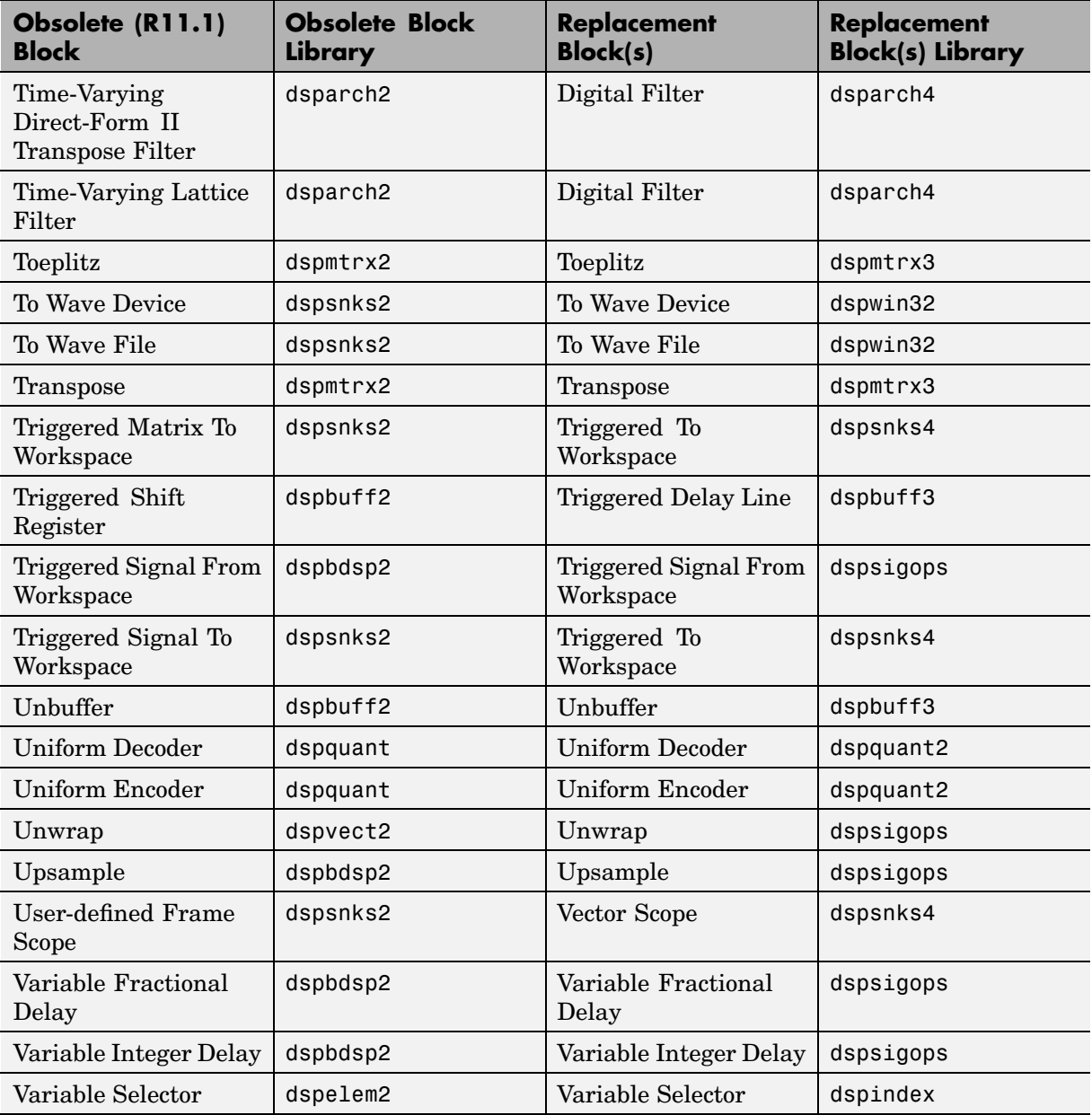

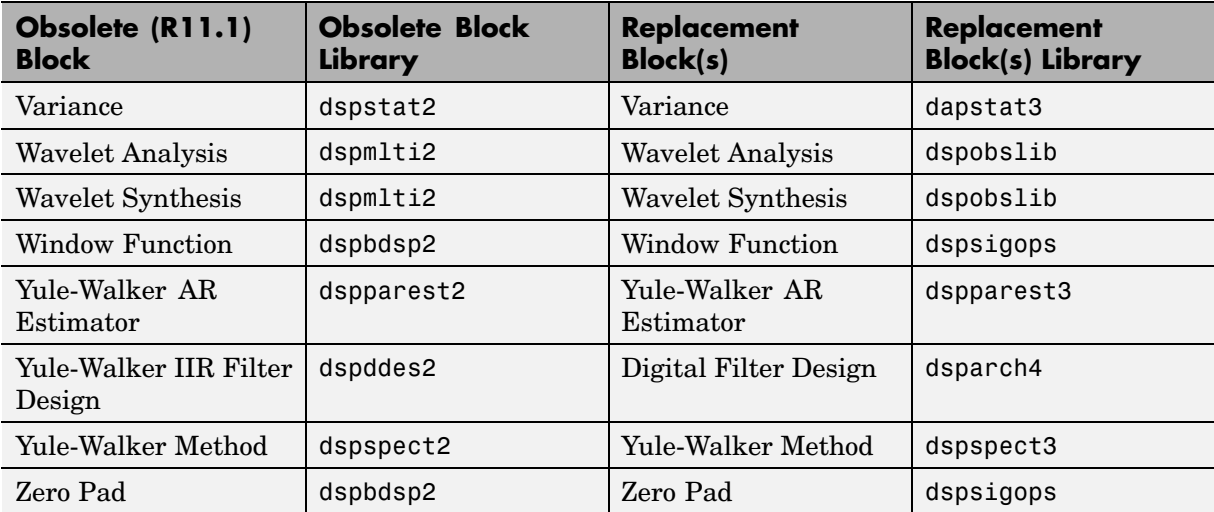

# <span id="page-23-0"></span>**Known Software Problems**

This section lists the major known software problems in Version 6.1 of the Signal Processing Blockset.

### **CIC Filter Blocks Always Use Zero-Valued Initial Conditions**

When the Filter Design Toolbox is installed, the CIC Decimation block or the CIC Interpolation block enable pop-up menus that allow you to specify the filter using an mfilt object defined in the MATLAB workspace. The mfilt object has a States property that holds the initial filter states. These initial state values are currently not being used by the blocks. Instead, the blocks always use zero-valued initial conditions.

### **FFT, IFFT, Magnitude FFT, and Short-Time FFT Blocks Ignore Hardware Implementation Parameters for Fixed-Point Internal Rules**

The FFT and IFFT blocks ignore the settings on the **Hardware Implementation** pane of the Configuration Parameters dialog box if you choose Inherit via internal rule for the **Product output**, **Accumulator**, and/or **Output** data type mode parameters. Instead, these blocks work as if the **Device type** parameter is set to ASIC/FPGA, that is, as if fixed-point word lengths are unconstrained. The Magnitude FFT and Short-Time FFT blocks, which are implemented using the FFT block, work the same way.

The Inherit via internal rule choice affects the internal calculation of fixed-point word lengths for the product output, accumulator, and/or output data types. These blocks will simulate and generate code; however, they may generate extra code to accurately model fixed-point word lengths that are not natively supported by the compiler for the hardware target.

See the Simulink documentation for more information about the **Hardware Implementation** pane of the Configuration Parameters dialog box.

# <span id="page-24-0"></span>Signal Processing Blockset 6.0.1 Release Notes

# <span id="page-25-0"></span>**Changes from the Previous Release**

In this release, the following blocks have been affected by changes in the behavior of source block dialog boxes and the Model Explorer. See the Changes from the Previous Release section in the Simulink Release Notes.

- **•** Chirp
- **•** Constant Diagonal Matrix
- **•** DSP Constant
- **•** Multiphase Clock
- **•** N-Sample Enable
- **•** Random Source
- **•** Sine Wave

# <span id="page-26-0"></span>**New Features**

This section introduces the new features and enhancements added to the Signal Processing Blockset 6.0.1 (Release 14 with Service Pack 1) since Signal Processing Blockset 6.0 (Release 14):

- **•** "New Demos " on page 3-3
- **•** "Enhanced Blocks" on page 3-3

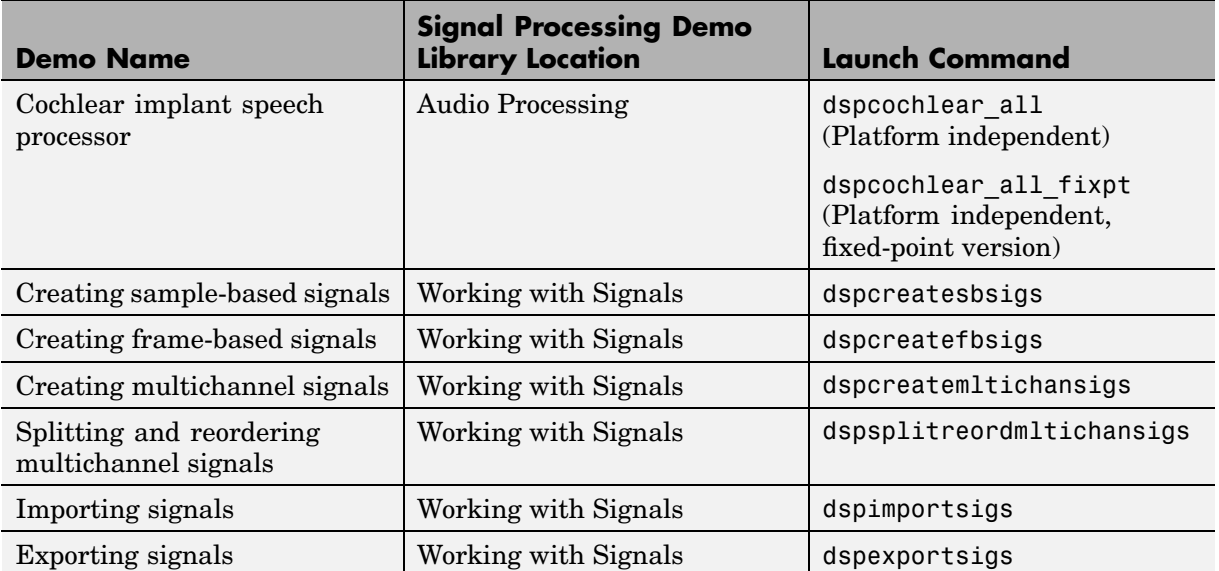

### **New Demos**

# **Enhanced Blocks**

The following blocks have been enhanced for Release 14SP1:

- **•** Sample and Hold
- **•** Spectrum Scope

The Sample and Hold block has a new parameter, the **Latch (buffer) input** check box. If you select this check box, the block outputs the value of the input from the previous time step until the next triggering event occurs. This parameter enables this block to be used in a feedback loop.

The Spectrum Scope block has two new parameters, **Window type** and **Window sampling**. Use the **Window type** parameter to specify which window to apply to the input. Use the **Window sampling** parameter to specify whether the window samples are computed in a periodic or a symmetric manner.

# <span id="page-28-0"></span>**Major Bug Fixes**

The Signal Processing Blockset 6.0.1 includes several bug fixes made since Version 6.0. This section describes the [important Version 6.0.1 bug fixes.](http://www.mathworks.com/access/helpdesk/bug_reports/bugfixes_dspblks_6-0-1.html)

If you are viewing these Release Notes in PDF form, please refer to the HTML form of the Release Notes, using either the Help browser or the MathWorks Web site and use the link provided.

# <span id="page-29-0"></span>**Upgrading from an Earlier Release**

There are no issues for upgrading from Signal Processing Blockset 6.0 (Release 14) to Signal Processing Blockset 6.0.1 (Release 14 with Service Pack 1).

For information about upgrading from an earlier version than Signal Processing Blockset 6.0 (Release 14), see ["Upgrading from an Earlier Release"](#page-43-0) on page 4[-14](#page-43-0)

# **4**

# <span id="page-30-0"></span>Signal Processing Blockset 6.0 Release Notes

## <span id="page-31-0"></span>**New Features**

This section introduces the new features and enhancements added to the Signal Processing Blockset 6.0 (Release 14) since DSP Blockset 5.1 (Release 13 SP1):

- **•** "Product Name Change" on page 4-2
- "Additional Fixed-Point Support" on page 4-2
- ["New Blocks" on page 4-5](#page-34-0)
- **•** ["Enhanced Blocks" on page 4-8](#page-37-0)
- **•** ["Renamed Blocks" on page 4-9](#page-38-0)
- **•** ["New Demos " on page 4-10](#page-39-0)
- **•** ["Triggered Subsystem Support" on page 4-10](#page-39-0)
- **•** ["Constant Sample Time Support" on page 4-11](#page-40-0)
- **•** ["Source Blocks Obey New Simulink Inherited Sample Time Parameter"](#page-40-0) on page 4[-11](#page-40-0)
- **•** ["Signal & Scope Manager Support" on page 4-11](#page-40-0)
- ["Multitasking Support" on page 4-12](#page-41-0)
- ["Multirate Models" on page 4-12](#page-41-0)
- **•** ["Scalar Quantizer Block Obsoleted" on page 4-12](#page-41-0)

If you are upgrading from a release earlier than Release 13 SP1, then you should see of the .

#### **Product Name Change**

The DSP Blockset has been renamed. The new name is the Signal Processing Blockset.

## **Additional Fixed-Point Support**

For this release, significant support for fixed-point development has been added to the Signal Processing Blockset.

For a complete list of all blocks in the Signal Processing Blockset that support fixed-point data types, refer to Blocks with Fixed-Point Support in the Signal Processing Blockset User's Guide.

#### **New Fixed-Point Blocks**

The following new blocks support fixed-point data types:

- **•** CIC Decimation
- **•** CIC Interpolation
- **•** Offset
- **•** Peak Finder
- **•** Scalar Quantizer Decoder
- **•** Scalar Quantizer Encoder
- **•** Vector Quantizer Decoder
- **•** Vector Quantizer Encoder
- **•** Zero Crossing

#### **Blocks with Added Fixed-Point Support**

The following blocks now support fixed-point data types:

- **•** Constant Ramp
- **•** Cumulative Product
- **•** Cumulative Sum
- **•** Difference
- Digital Filter more structures now support fixed-point data types
- **•** FIR Rate Conversion
- **•** Histogram
- **•** Levinson-Durbin
- **•** LMS Filter
- **•** Matrix 1-Norm
- **•** Matrix Scaling
- **•** Mean
- **•** Median
- **•** Normalization
- **•** Short-Time FFT
- **•** Signal From Workspace
- **•** Signal To Workspace
- **•** Sort
- **•** Triggered Signal From Workspace
- **•** Triggered To Workspace
- **•** Toeplitz
- **•** Two-Channel Analysis Subband Filter
- **•** Two-Channel Synthesis Subband Filter

#### **Fixed-Point Blocks with New Complex Support**

The following blocks supported real fixed-point data types in the last major release. They now also support complex fixed-point data types:

- **•** Autocorrelation
- **•** Convolution
- **•** Correlation
- **•** FIR Decimation
- **•** FIR Interpolation
- **•** Sort

#### **Fixed-Point Blocks with a New Interface**

Many of the Signal Processing Blockset blocks that support fixed-point data types have a new, easier-to-use interface. For more information, see Setting Block Parameters in the Signal Processing Blockset User's Guide.

#### <span id="page-34-0"></span>**New Automatic Selection of Fixed-Point Word and Fraction Lengths**

Many blocks with fixed-point support in the Signal Processing Blockset allow you to set intermediate data types via block mask parameters. The **Accumulator**, **Product output**, and **Output** parameters on many such blocks have a new Inherit via internal rule setting. When you select Inherit via internal rule, the accumulator, product output, or block output word and fraction lengths will be automatically calculated for you. In general, all the bits are preserved in the internal block algorithm for quantities using this selection. That is, the accumulator, product output, or block output word and fraction lengths are selected such that

- No overflow occurs.
- No precision loss occurs.

Internal rule equations specific to each block are given in the block reference pages.

#### **New Logging of Simulation Minimums and Maximums and Autoscaling**

A number of fixed-point blocks in the Signal Processing Blockset now support the logging of simulation minimums and maximums and autoscaling via the Fixed-Point Settings interface. Refer to Fixed-Point Settings Interface in the Signal Processing Blockset User's Guide for more information.

## **New Blocks**

A summary of the new blocks is presented below:

- **•** CIC Decimation and CIC Interpolation
- **•** G711 Codec
- **•** Inverse Short-Time FFT
- **•** LPC to/from Cepstral Coefficients
- **•** Offset
- **•** Peak Finder
- **•** Scalar Quantizer Decoder
- **•** Scalar Quantizer Encoder
- **•** Short-Time FFT
- **•** Vector Quantizer Decoder
- **•** Vector Quantizer Design
- **•** Vector Quantizer Encoder
- **•** Waterfall
- **•** Zero Crossing

#### **CIC Decimation and CIC Interpolation**

The CIC Decimation and CIC Interpolation blocks are in the Filtering/ Multirate Filters library. These blocks decimate or interpolate a signal using a Cascaded Integrator-Comb filter.

#### **G711 Codec**

The G711 Codec block is in the Quantizers library. This block encodes a linear, pulse code modulation (PCM) narrowband speech signal using an A-law or mu-law encoder. The block decodes index values into quantized output values using an A-law or mu-law decoder. The block converts between A-law and mu-law index values.

#### **Inverse Short-Time FFT**

The Inverse Short-Time FFT block is in the Transforms library. This block recovers the time-domain signal by performing an inverse short-time, fast Fourier transform operation.

#### **LPC to/from Cepstral Coefficients**

The LPC to/from Cepstral Coefficients block is in the Linear Prediction library. This block converts linear prediction coefficients (LPCs) to cepstral coefficients (CCs) or cepstral coefficients to linear prediction coefficients.
## **Offset**

The Offset block is in the Signal Operations library. This block truncates vectors by removing or keeping beginning or ending values.

## **Peak Finder**

The Peak Finder block is in the Signal Operations library. This block finds the local maxima and/or minima of an input signal.

## **Scalar Quantizer Decoder**

The Scalar Quantizer Decoder block is in the Quantizers library. This block converts each index value into a quantized output value.

## **Scalar Quantizer Encoder**

The Scalar Quantizer Encoder block is in the Quantizers library. This block encodes each input value by associating it with the index value of a quantization region.

## **Short-Time FFT**

The Short-Time FFT block is in the Transforms library. This block computes a nonparametric estimate of the spectrum using the short-time, fast Fourier transform method. The Short-Time FFT block that was located in the Power Spectrum Estimation library has been renamed the Periodogram block.

## **Vector Quantizer Decoder**

The Vector Quantizer Decoder block is in the Quantizers library. This block finds the vector quantizer codeword that corresponds to a given, zero-based index value.

## **Vector Quantizer Design**

The Vector Quantizer Design block is in the Quantizers library. This block designs a vector quantizer using the Vector Quantizer Design Tool (VQDTool).

#### **Vector Quantizer Encoder**

The Vector Quantizer Encoder block is in the Quantizers library. This block finds the index of the nearest codeword based on a Euclidean or weighted Euclidean distance measure.

#### **Waterfall**

The Waterfall block is in the DSP Sinks library. This block enables you to view vectors of data over time.

#### **Zero Crossing**

The Zero Crossing block is in the Signal Operations library. This block counts the number of times a signal crosses zero.

## **Enhanced Blocks**

For descriptions of the enhanced blocks, see the following sections:

- **•** "Counter" on page 4-8
- **•** "Digital Filter" on page 4-8
- ["Matrix Viewer" on page 4-9](#page-38-0)
- **•** ["Scalar Quantizer Design" on page 4-9](#page-38-0)
- **•** ["Sort" on page 4-9](#page-38-0)

#### **Counter**

The **Count data type** parameter of the Counter block now supports signed and unsigned integers.

#### **Digital Filter**

The Digital Filter block now supports these additional filter structures:

- **•** FIR
	- **-** Direct form symmetric
	- **-** Direct form antisymmetric
- <span id="page-38-0"></span>**•** IIR Biquad (SOS)
	- **-** Direct form I
	- **-** Direct form I transposed
	- **-** Direct form II

Every filter structure now supports fixed-point data types.

Biquad (SOS) filter structures support interstage floating-point and fixed-point scale values.

#### **Matrix Viewer**

The Matrix Viewer block parameters dialog box has been upgraded.

#### **Scalar Quantizer Design**

You can now use the Scalar Quantizer Design Tool to create Scalar Quantizer Encoder and Scalar Quantizer Decoder blocks inside your models.

#### **Sort**

The Sort block now supports an additional sorting algorithm. Now, for the **Sort algorithm** parameter, you can choose either Quick sort or Insertion sort. Previously, only the quick sort algorithm was supported.

## **Renamed Blocks**

#### **Periodogram**

The Short-Time FFT block that was located in the Power Spectrum Estimation library has been renamed the Periodogram block. This block computes a nonparametric estimate of the spectrum. All instances of the old Short-Time FFT block have been replaced by the Periodogram block.

## **New Demos**

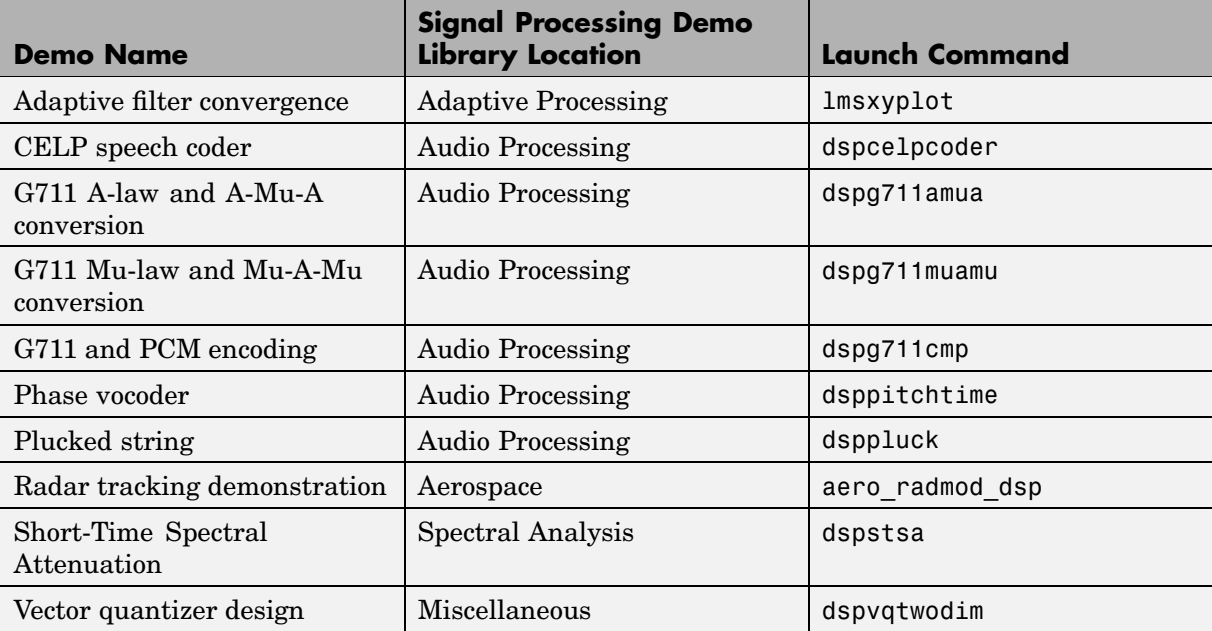

The Short-Time FFT demo in Spectral Analysis demo library is now the Periodgram demo.

The Acoustic Noise Canceler demo (dspanc) is now supported on all platforms. It also has a fixed-point version (dspanc\_fixpt).

The Signal Processing Blockset has a new demo library called Fixed-Point. This library contains demo models that support fixed-point data types.

# **Triggered Subsystem Support**

Signal Processing Blockset blocks now support triggered subsystems. The exceptions are

- **•** Chirp block
- **•** Multiphase Clock
- **•** Sine Wave block

• Blocks with multiple sample times

# **Constant Sample Time Support**

The Signal Processing Blockset has extended support of constant sample times to its blocks. The output of blocks with constant sample times does not change during the simulation. You can remove all blocks having constant sample times from the simulation "loop" by setting the **Inline parameters** option. If you select the **Inline parameters** check box on the **Optimization** pane of the Configuration Parameters dialog box, the parameters of these blocks cannot be changed during a simulation, and simulation speed is improved.

# **Source Blocks Obey New Simulink Inherited Sample Time Parameter**

Signal Processing Blockset source blocks capable of inheriting their sample time obey a new Simulink inherited sample time parameter. To view this parameter, open the Configuration Parameters dialog box. In the **Select** pane, expand **Diagnostics** and click **Sample Time**. The new parameter, **Source block specifies -1 sample time** appears in the left pane. This parameter can be set to none, warning (default), or error.

The Random Source block is the only block that does not obey this parameter. If its **Sample time** parameter is set to -1, the Random Source block inherits its sample time from its output port and never produces warnings or errors.

## **Signal & Scope Manager Support**

You can use the Signal & Scope Manager to create and view signals without using blocks. The Signal Processing Blockset provides signal generators and viewers that you can associate with your model using the Signal & Scope Manager. To view these generators and viewers, right-click in your model, and select **Signal & Scope Manager**. From the **Generators** and **Viewers** lists, expand **Signal Processing**.

For information on how to use the Signal & Scope Manager, see The Signal & Scope Manager in the Simulink documentation.

# **Multitasking Support**

If you have a multirate model that you want to run in MultiTasking mode and your model contains any of the blocks listed below, your reset event can be delayed as much as one reset time interval so your model behaves deterministically:

- **•** Minimum
- **•** Maximum
- **•** Mean
- **•** Standard Deviation
- **•** Variance
- **•** RMS
- **•** Cumulative Sum
- **•** Cumulative Product
- **•** Delay

To minimize delay in multirate models, run them in SingleTasking mode.

# **Multirate Models**

The following blocks no longer support different sample rates at their input ports:

- **•** Permute Matrix
- **•** Variable Selector
- **•** Variable Integer Delay

# **Scalar Quantizer Block Obsoleted**

The Scalar Quantizer block has been replaced by the Scalar Quantizer Encoder and Scalar Quantizer Decoder blocks.

# **Major Bug Fixes**

The Signal Processing Blockset 6.0 includes several bug fixes made since Version 5.1. This section describes the [important Version 6.0 bug fixes.](http://www.mathworks.com/access/helpdesk/bug_reports/bugfixes_dspblks_6-0.html)

If you are viewing these Release Notes in PDF form, please refer to the HTML form of the Release Notes, using either the Help browser or the MathWorks Web site and use the link provided.

# **Upgrading from an Earlier Release**

This section describes issues involved in migrating DSP Blockset Version 2.2 and earlier models to the Signal Processing Blockset Version 6.0 environment.

As of Version 6.0 (Release 14) of the Signal Processing Blockset, DSP Blockset Versions 2.2 (Release 10) and earlier are obsolete and no longer supported. Models that contain blocks from Versions 2.2 and earlier will have broken links when loaded into Simulink 6.0 (Release 14).

If you have models that contain blocks from DSP Blockset Versions 2.2 or earlier, replace the older blocks by blocks from DSP Blockset Versions 4.0 (Release 12) or later before upgrading to Signal Processing Blockset 6.0 (Release 14). Use the command dsp\_links to facilitate this process.

DSP Blockset Version 3.x (Release 11) might also be obsoleted in a future release.

**5**

# DSP Blockset 5.1 Release Notes

# **New Features**

This section introduces the new features and enhancements added to the DSP Blockset 5.1 since DSP Blockset 5.0 (Release 13).

The new features discussed in this section are:

- "Additional Fixed-Point Support" on page 5-2
- **•** ["Extended Adaptive Filter Support" on page 5-4](#page-47-0)
- **•** ["Triggered Subsystem Support" on page 5-4](#page-47-0)
- **•** ["New Blocks" on page 5-4](#page-47-0)
- **•** ["Enhanced Blocks" on page 5-6](#page-49-0)
- **•** ["New and Enhanced Demos" on page 5-7](#page-50-0)
- **•** ["New Options for Delay Line Block" on page 5-7](#page-50-0)

If you are upgrading from a release earlier than Release 13, then you should see ["New Features" on page 6-2](#page-53-0) of the Release Notes for DSP Blockset 5.0.

# **Additional Fixed-Point Support**

For this release, significant support for fixed-point development has been added to the DSP Blockset.

## **Blocks**

Fixed-point support has been added to key blocks essential for the modeling of fixed-point DSP systems. These blocks support the processing of signed fixed-point quantities in both simulation and code generation. Supported word sizes are from 2 to 128 bits in simulation, and from 2 to the size of a long on the intended target for code generation. The following table lists all DSP Blockset blocks that currently support fixed-point signals. These blocks are colored orange in the DSP Blockset library.

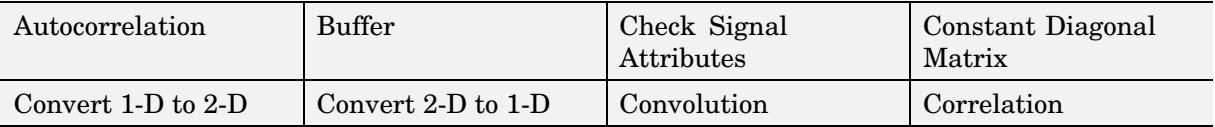

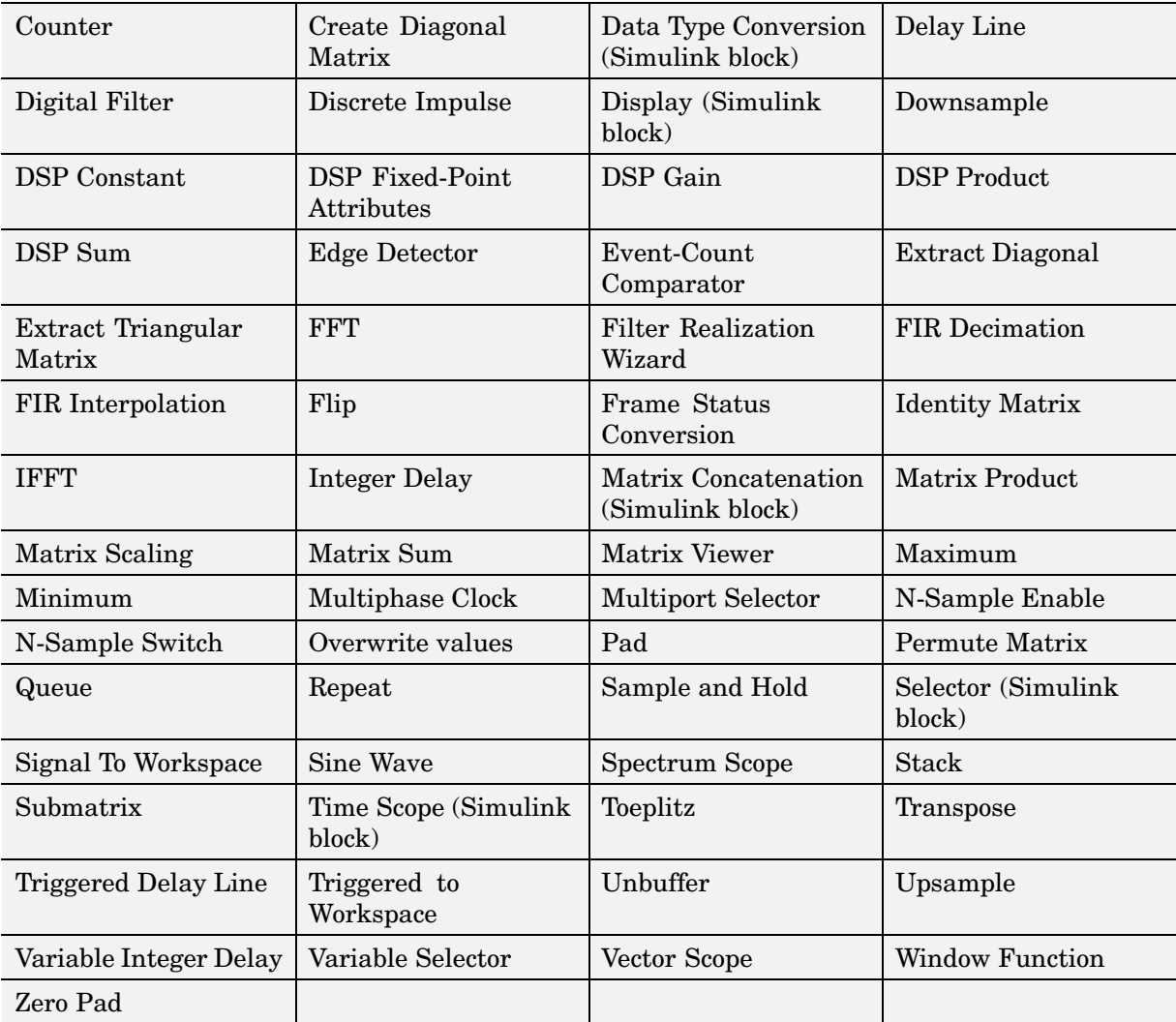

Many of the above blocks that perform arithmetic calculations, such as Digital Filter and FFT, now allow you to specify intermediate fixed-point data types on their block mask. The ability to configure these parameters, such as accumulator and product output data type parameters, allows you to more

<span id="page-47-0"></span>closely simulate your target hardware. Refer to Setting Block Parameters in the DSP Blockset User's Guide documentation for more information.

#### **System-Level Control**

The new DSP Fixed-Point Attributes (DFPA) block gives you access to a GUI that allows you to set fixed-point parameters for DSP blockset blocks on a system or subsystem level. This allows you to specify fixed-point attributes for large groups of blocks at one time, without having to individually configure the parameters on each block mask. The word and fraction lengths of fixed-point data types, as well as overflow handling and rounding methods, can be set using DFPA blocks. Refer to the DSP Fixed-Point Attributes block reference page in the DSP Blockset documentation for more information.

## **Extended Adaptive Filter Support**

The LMS Filter and RLS Filter blocks have replaced the LMS Adaptive Filter and RLS Adaptive Filter blocks. The LMS Filter block is designed to support five different types of LMS algorithms. In addition, two other blocks, the Block LMS Filter and the Fast Block LMS Filter, have been added to the Adaptive Filters library. All of the new adaptive filter blocks support frame-based processing.

For more information, see the LMS Filter, RLS Filter, Block LMS Filter, and Fast Block LMS Filter block reference pages.

## **Triggered Subsystem Support**

Almost all of the DSP Blockset blocks are now supported in triggered subsystems. Triggered subsystems do not support the following blocks:

- **•** Overlap-Add FFT Filter
- **•** Overlap-Save FFT Filter
- **•** Unbuffer

## **New Blocks**

For descriptions of the new blocks, see the following sections:

• ["DSP Fixed-Point Attributes" on page 5-5](#page-48-0)

- <span id="page-48-0"></span>• "DSP Gain" on page 5-5
- "DSP Product" on page 5-5
- "DSP Sum" on page 5-5
- **•** "LPC to/from RC" on page 5-5
- **•** ["LPC/RC to Autocorrelation" on page 5-6](#page-49-0)
- **•** ["Matrix Exponential" on page 5-6](#page-49-0)
- **•** ["Scalar Quantizer" on page 5-6](#page-49-0)
- **•** ["Scalar Quantizer Design" on page 5-6](#page-49-0)

#### **DSP Fixed-Point Attributes**

The DSP Fixed-Point Attributes block is in the Signal Attributes library. This block sets fixed-point attributes of DSP Blockset blocks on the system or subsystem level.

#### **DSP Gain**

The DSP Gain block is in the Math Operations library. This block multiplies the input by a constant. The DSP Gain block has fixed-point support.

#### **DSP Product**

The DSP Product block is in the Math Operations library. This block performs element-wise multiplication of two inputs. The DSP Product block has fixed-point support.

#### **DSP Sum**

The DSP Sum block is in the Math Operations library. This block adds two inputs. The DSP Sum block has fixed-point support.

#### **LPC to/from RC**

The LPC to/from RC block is in the Linear Prediction library. This block converts linear prediction coefficients to reflection coefficients or reflection coefficients to linear prediction coefficients.

#### <span id="page-49-0"></span>**LPC/RC to Autocorrelation**

The LPC/RC to Autocorrelation block is in the Linear Prediction library. This block converts linear prediction coefficients or reflection coefficients to autocorrelation coefficients.

#### **Matrix Exponential**

The Matrix Exponential block is in the Matrix Operations library. It computes the matrix exponential.

#### **Scalar Quantizer**

The Scalar Quantizer block is in the Quantizers library. It converts an input signal into a set of index values or a set of quantized output values. It can also convert a set of index values into a quantized output signal.

#### **Scalar Quantizer Design**

The Scalar Quantizer Design block is in the Quantizers library. You can use this block to start the Scalar Quantizer Design Tool (SQDTool) to design a scalar quantizer using the Lloyd algorithm.

## **Enhanced Blocks**

The following blocks have improved functionality for DSP Blockset 5.1.

#### **Delay Block**

The Delay block has replaced the Integer Delay block in the Signal Operations library. The Delay block is optimized with an improved user-interface that makes it easier to specify initial conditions. In addition, the block has been optimized for computational complexity.

#### **From Wave File Block**

The From Wave File Block now supports the repeated output of audio files. You can now play your .wav file more than once.

#### **Blocks with Added Fixed-Point Support**

These DSP Blockset blocks now support fixed-point data types.

<span id="page-50-0"></span>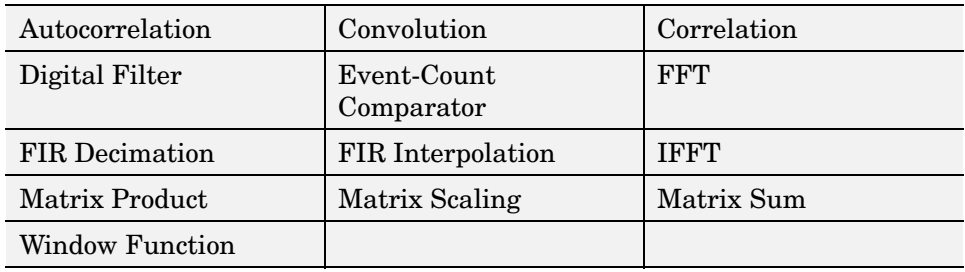

# **New and Enhanced Demos**

The Adaptive Noise Cancellation Demo was added to the DSP Demos. Run this demo by typing dspanc in the MATLAB Command Window. To learn more about this demo, see Creating an Acoustic Environment in the DSP Blockset documentation.

Any demos that contained the LMS Adaptive Filter or RLS Adaptive Filter blocks have been upgraded to use the new LMS Filter and RLS Filter blocks.

# **New Options for Delay Line Block**

You now have the option of either feeding the input through the block directly, or imposing a one sample or one frame delay.

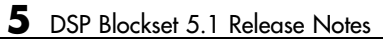

# DSP Blockset 5.0 Release Notes

# <span id="page-53-0"></span>**New Features**

This section introduces the new features and enhancements added to the DSP Blockset 5.0 (Release 13) since DSP Blockset 4.1 (Release 12.1).

Two major new features of DSP Blockset 5.0 include the following:

- **•** Full single-precision support in all blocks
- **•** Full support of the embedded real-time (ERT) generated ANSI C code (requires the Real-Time Workshop Embedded Coder)

For details about these and other new features and enhancements, see the following topics:

- **•** "Full Single-Precision Support" on page 6-2
- **•** ["Full Support of Embedded Real-Time \(ERT\) C Code Generation" on page](#page-54-0) 6[-3](#page-54-0)
- **•** ["Smaller, Faster Generated C Code That Requires Less RAM" on page 6-3](#page-54-0)
- **•** ["Full Boolean Data Type Support" on page 6-3](#page-54-0)
- **•** ["Expanding Fixed-Point Data Type Support" on page 6-4](#page-55-0)
- ["New Blocks" on page 6-6](#page-57-0)
- **•** ["Enhanced Blocks" on page 6-9](#page-60-0)
- **•** ["New and Enhanced Demos" on page 6-13](#page-64-0)
- **•** ["Audio Blocks Relocated" on page 6-21](#page-72-0)
- ["New Options for Event Detection" on page 6-15](#page-66-0)

The increased support for single-precision computation and ERT code generation, together with other major enhancements, provide an efficient solution for the design and implementation of complete, high-performance floating-point DSP systems.

## **Full Single-Precision Support**

All DSP Blockset blocks now support single-precision floating-point computation in both simulation and Real-Time Workshop C code generation. <span id="page-54-0"></span>To learn more about data type support in the DSP Blockset, see Data Type Support in the DSP Blockset documentation.

# **Full Support of Embedded Real-Time (ERT) C Code Generation**

All DSP Blockset blocks now support embedded real-time (ERT) ANSI C code generation (requires the Real-Time Workshop Embedded Coder).

## **Smaller, Faster Generated C Code That Requires Less RAM**

Real-Time Workshop (RTW) ANSI C code generated from DSP Blockset blocks is now smaller, faster, and requires less RAM, largely due to the following enhancements:

- **• Function reuse (run-time libraries)** The code generated from most blocks now *reuses* common algorithmic functions from ANSI C run-time libraries, leading to smaller generated code. In addition, the functions in the run-time libraries are highly optimized, resulting in faster generated code that requires less RAM.
- **• Parameter reuse (RTW run-time parameters )** For most blocks, if there are multiple instances of a block that all have the same value for a specific parameter, each block instance points to the same variable in the generated code, thereby reducing memory requirements.

# **Full Boolean Data Type Support**

All block input ports that accept logical signals now support the Boolean data type. In addition, for all outputs that are logical signals, the default data type is now Boolean.

For a list of DSP Blockset blocks that support Boolean data types, see Boolean Support in the DSP Blockset documentation.

In some cases, you may want to override the Simulink default and *disable* Boolean support, as described in ["New Default Se](#page-69-0)tting Enables Boolean Data Type Support[" on page 6-18.](#page-69-0) For more information about disabling Boolean support, see the following sections in the DSP Blockset documentation:

- <span id="page-55-0"></span>**•** Steps to Disabling Boolean Support
- **•** Effects of Enabling and Disabling Boolean Support

# **Expanding Fixed-Point Data Type Support**

The DSP Blockset 5.0 includes more blocks that support fixed-point data types, including some source blocks. Support of fixed-point data types will continue to expand in future releases.

The following blocks are all the blocks in the DSP Blockset that support fixed-point data types. You can use all of these blocks with Fixed-Point Blockset blocks, and with Simulink blocks that support fixed-point data types. These blocks are colored orange in the DSP Blockset library. (Some of the blocks are Simulink blocks that are available in the DSP Blockset libraries as well as the Simulink libraries.)

To take full advantage of DSP Blockset fixed-point capabilities, you must install the Fixed-Point Blockset. For more information, see the topic on licensing information in the Fixed-Point Blockset documentation.

For more information on the DSP Blockset blocks that support fixed-point, see Working with Fixed-Point Data in the DSP Blockset documentation.

- Buffer
- **•** Check Signal Attributes
- **•** Constant Diagonal Matrix
- **•** Convert 1-D to 2-D
- **•** Convert 2-D to 1-D
- **•** Create Diagonal Matrix
- **•** Data Type Conversion (Simulink block)
- **•** Delay Line
- **•** Discrete Impulse
- **•** Display (Simulink block)
- Multiport Selector
- **•** N-Sample Enable
- **•** N-Sample Switch
- **•** Overwrite values
- **•** Pad
- **•** Permute Matrix
- **•** Queue
- **•** Repeat
- **•** Sample and Hold
- **•** Selector (Simulink block)
- **•** Signal To Workspace
- **•** Downsample
- **•** DSP Constant
- **•** Edge Detector
- **•** Extract Diagonal
- **•** Extract Triangular Matrix
- **•** Filter Realization Wizard
- **•** Flip
- **•** Frame Status Conversion
- **•** Identity Matrix
- **•** Inherit Complexity
- **•** Integer Delay
- **•** Matrix Concatenation (Simulink block)
- **•** Matrix Viewer
- **•** Maximum
- **•** Minimum
- **•** Multiphase Clock
- **•** Sine Wave
- **•** Spectrum Scope
- **•** Stack
- **•** Submatrix
- **•** Time Scope (Simulink block)
- **•** Toeplitz
- **•** Transpose
- **•** Triggered Delay Line
- **•** Triggered To Workspace
- **•** Unbuffer
- **•** Upsample
- **•** Variable Integer Delay
- **•** Variable Selector
- **•** Vector Scope
- **•** Zero Pad

<span id="page-57-0"></span>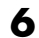

# **New Blocks**

The key new block for Release 13 is the Digital Filter block. For descriptions of this and other new blocks and links to their online reference pages, see the following sections:

- **•** "Cumulative Product" on page 6-6
- **•** "Digital Filter" on page 6-6
- **•** ["DWT and IDWT" on page 6-7](#page-58-0)
- **•** ["Interpolation" on page 6-8](#page-59-0)
- **•** ["LPC to LSF/LSP Conversion and LSF/LSP to LPC Conversion" on page 6-8](#page-59-0)
- **•** ["Overwrite Values" on page 6-8](#page-59-0)
- **•** ["Two-Channel An](#page-59-0)alysis Subband Filter and Two-Channel Synthesis Subband Filter[" on page 6-8](#page-59-0)

## **Cumulative Product**

The new Cumulative Product block is in the Math Operations library. This block computes the cumulative product of the row or column elements of the input matrix.

## **Digital Filter**

The new Digital Filter block in the Filter Designs library is ideal for implementing digital filters that you have already designed. The block supports a variety of filter structures, and can implement *static filters* with fixed coefficients, as well as *time-varying filters* with coefficients that change over time. Using the filter you specify, the block individually filters each channel of the input signal and outputs the result. The block's output numerically matches the output of the filter function in the Filter Design Toolbox and the filter function in the Signal Processing Toolbox.

You can use the Digital Filter block to efficiently simulate the numerical behavior of your filter on a single- or double-precision floating-point system such as a personal computer or DSP chip. You can also use the block to generate highly optimized Real-Time Workshop ANSI C code for use in singleand double-precision floating-point embedded systems.

<span id="page-58-0"></span>To implement a filter with the Digital Filter block, you must provide the following basic information about your filter:

- Whether the filter transfer function is FIR with all zeros, IIR with all poles, or IIR with poles and zeros
- **•** The desired filter structure
- **•** The filter coefficients (entered as a parameter, or from an additional port, which is useful for time-varying filters)

The block supports the following filter structures:

- **•** Direct form
- **•** Direct form I
- **•** Direct form II
- **•** Transposed direct form
- **•** Direct form I transposed
- **•** Direct form II transposed
- **•** Biquadratic direct form II transposed (second order sections)
- **•** Lattice AR
- **•** Lattice MA

## **DWT and IDWT**

The new DWT block in the Transforms library computes the discrete wavelet transform (DWT) of its input. The IDWT block computes the *inverse* DWT of its input. These blocks are identical to the Dyadic Analysis Filter Bank and Dyadic Synthesis Filter Bank blocks in the Multirate Filters library.

The DWT block uses a filter bank with specified highpass and lowpass FIR filters to decompose the input signal into subbands that have smaller bandwidths and slower sample rates. Similarly, the IDWT block uses a filter bank to reconstruct the original signal from the subbands output by the DWT block.

<span id="page-59-0"></span>The filter bank filters in both blocks can be user-defined or wavelet-based. Use of wavelet-based filters requires the Wavelet Toolbox.

#### **Interpolation**

The new Interpolation block in the Signal Operations library interpolates real-valued input signals at points between sample times by using linear or FIR interpolation. You specify the times at which the block should interpolate points, and the block outputs the interpolated values.

#### **LPC to LSF/LSP Conversion and LSF/LSP to LPC Conversion**

The new LPC to LSF/LSP Conversion block and LSF/LSP to LPC Conversion block in the Linear Prediction library are ideal for speech applications such as speech coding and speech recognition. The first block allows you to convert linear prediction coefficients (LPCs) to line spectral pairs (LSPs) or line spectral frequencies (LSFs). The second block converts LSFs or LSPs back to LPCs. When converting LPCs, you can adjust the accuracy of the LSF or LSP output and set the block to flag invalid outputs due to unstable polynomial inputs.

#### **Overwrite Values**

The new Overwrite Values block in the Matrix Operations library overwrites either a specified submatrix of the input matrix or a specified portion of the input's main diagonal.

#### **Two-Channel Analysis Subband Filter and Two-Channel Synthesis Subband Filter**

The new Two-Channel Analysis Subband Filter block in the Multirate Filters library decomposes a signal into a high-frequency subband and a low-frequency subband using the specified highpass and lowpass FIR filters. Each subband has half the bandwidth and half the sample rate of the original signal.

Similarly, the new Two-Channel Synthesis Subband Filter block uses a filter bank to reconstruct the original signal from the high-frequency and a low-frequency subbands output by the Two-Channel Analysis Subband Filter block.

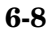

## <span id="page-60-0"></span>**Enhanced Blocks**

For summaries of individual block enhancements for Release 13 and links to their online reference pages, see the following sections:

- "Audio Blocks New 24- and 32-Bit Support" on page 6-9
- "Autocorrelation, Correlation, Convolution New Optimization Options" on page 6-9
- **•** ["Cumulative Sum Intraframe Running Sums of Frame-Based Columns"](#page-61-0) on page 6[-10](#page-61-0)
- **•** ["DCT and IDCT New Optimization Options" on page 6-10](#page-61-0)
- ["Digital Filter Design Supports More Filter Structures" on page 6-10](#page-61-0)
- **•** ["Dyadic Analysis](#page-62-0) Filter Bank and Dyadic Synthesis Filter Bank Enhancement[s" on page 6-11](#page-62-0)
- **•** ["Filter Realizatio](#page-62-0)n Wizard New Filter Design Options, Better Fixed-Point Support, More Structures[" on page 6-11](#page-62-0)
- **•** ["Random Source Better Random Signals and New Option" on page 6-13](#page-64-0)
- ["Sine Wave Accepts Zero and Negative Frequencies" on page 6-13](#page-64-0)

## **Audio Blocks — New 24- and 32-Bit Support**

The To Wave Device and From Wave Device blocks now support 24-bit audio devices in addition to 8- and 16-bit audio devices.

The To Wave File and From Wave File blocks now support 24 bits per sample and 32 bits per sample in addition to the previous 8- and 16-bit support.

All four audio blocks are now located in a new library. For more information, see ["Audio Blocks Relocated" on page 6-21.](#page-72-0)

#### **Autocorrelation, Correlation, Convolution — New Optimization Options**

The Autocorrelation, Correlation, and Convolution blocks used to compute only in the time domain. Now you can set their computation domains to one of the following:

- <span id="page-61-0"></span>**•** Time domain — Minimizes memory use
- **•** Frequency domain Depending on the input length, may require fewer computations than computing in the time domain

The Correlation and Convolution blocks also have a third computation domain option, Fastest domain, which computes in the domain that minimizes the number of computations (time domain or frequency domain). The Autocorrelation block does not yet support this option.

## **Cumulative Sum — Intraframe Running Sums of Frame-Based Columns**

The Cumulative Sum block can now compute a running sum of each column of a frame-based input, independent of the running sum of columns of previous inputs.

## **DCT and IDCT — New Optimization Options**

The DCT and IDCT blocks use sine and cosine values to compute the discrete cosine transform and its inverse. You can now set the blocks to compute sines and cosines in one of the following ways:

- **•** Table lookup Look up sine and cosine values in a speed-optimized table
- **•** Trigonometric function calls Make sine and cosine function calls

## **Digital Filter Design — Supports More Filter Structures**

The Digital Filter Design block, which previously supported only the direct form II transposed structure, now supports all of the following structures:

- **•** Direct form I
- **•** Direct form II
- **•** Direct form I transposed
- Direct form II transposed
- **•** Direct form FIR
- **•** Direct form FIR transposed

#### <span id="page-62-0"></span>**Dyadic Analysis Filter Bank and Dyadic Synthesis Filter Bank Enhancements**

The Dyadic Analysis Filter Bank block and Dyadic Synthesis Filter Bank block (referred to as "analysis block" and "synthesis block") share several changes and enhancements described below.

**New Wavelet Option.** Both blocks now allow you to specify wavelet-based highpass and lowpass filters in addition to the previously supported user-defined filters. Use of wavelets requires the Wavelet Toolbox.

**New Option for Single-Port Inputs and Outputs.** Previously, the analysis block output each subband on a separate output port and the synthesis block accepted each subband through a separate input port. Now the analysis block provides an option to output a single vector or matrix of concatenated subbands, and the synthesis block provides an option to accept such inputs through a single input port.

**Frame-Based Support Only.** The analysis block now accepts only frame-based input signals. The synthesis block now always outputs frame-based signals. To decompose or reconstruct a sample-based signal using filter banks, you can create your own filter banks using the new Two-Channel Analysis Subband Filter and Two-Channel Synthesis Subband Filter blocks in the Multirate Filters library (see ["Two-Channel An](#page-59-0)alysis Subband Filter and Two-Channel Synthesis Subband Filte[r" on page 6-8](#page-59-0)).

#### **Filter Realization Wizard — New Filter Design Options, Better Fixed-Point Support, More Structures**

The Filter Realization Wizard block has several significant enhancements described below.

**New Interface Provides Filter Design and Analysis Options.** The Filter Realization Wizard block interface is now a part of the Filter Design and Analysis Tool (FDATool) GUI. Previously, the block required you to specify the filter by typing in its coefficients (you had to predesign the filter elsewhere). You now have the option to design your filter within the block; the extensive set of filter design and analysis tools in FDATool allow the block to automatically implement your filter design without you having to type its coefficients.

**Enhanced Fixed-Point Support.** The Filter Realization Wizard block now better supports fixed-point filters due to the following enhancements:

- **• New fixed-point filter design capabilities** The block now allows you to design fixed-point filters by using the **Set Quantization Parameters** panel in the new block interface. Use of this panel requires the Filter Design Toolbox.
- **• Better fixed-point filter implementation** The block now implements a much better fixed-point filter when you install the Fixed Point Blockset and Filter Design Toolbox. To implement a good fixed-point filter, you should first design a fixed-point filter as described above and then set the block to implement the filter using Fixed-Point Blockset blocks.

**Corresponding dfilt and qfilt Methods.** dfilt (dfilt.calattice and dfilt.calatticepc) and qfilt objects now have a new realizemdl method. This method allows you to access the filter realization capabilities of the Filter Realization Wizard block from the command line.

**Supports More Filter Structures.** The block can now realize filters using any of the following filter structures:

- Direct form I
- **•** Direct form II
- **•** Direct form I transposed
- **•** Direct form II transposed
- **•** Second order sections for direct form I and II, and their transposes
- **•** Direct form FIR
- Direct form FIR transposed
- **•** Direct form asymmetric FIR
- **•** Direct form symmetric FIR
- Lattice ARMA
- **•** Lattice AR
- **•** Lattice MA (same as lattice minimum phase)
- **•** Lattice all-pass
- **•** Lattice maximum phase
- **•** Cascade
- **•** Parallel

<span id="page-64-0"></span>You may not be able to directly access some of the above structures through the block interface, but you *can* access all of them by creating a qfilt or dfilt object with the desired structure, and then importing the filter into the block.

#### **Random Source — Better Random Signals and New Option**

The Random Source block now outputs much better random signals due to the following algorithmic enhancements:

- **• Uses improved random generators** The block now uses the same random generator algorithms as the current rand and randn functions. These generators yield much better random signals than the MATLAB Version 4 generators that were previously used by the Random Source block.
- **Better automatic seed generation** When you opt to specify a single initial seed for a multichannel output, the block automatically generates an initial seed for each channel (using the seed you provide). The block now generates these initial seeds using an improved method that results in better random signals.
- **• Better complex random signal generation** The block now generates complex random values using an improved method that results in better complex random signals.

The Random Source block also now offers a second method of computing Gaussian (normally distributed) random signals based on the central limit theorem. When set to use this new method, the block computes Gaussian random values by adding and scaling uniformly distributed random signals. The block allows you to specify the number of uniform values to sum.

#### **Sine Wave — Accepts Zero and Negative Frequencies**

The Sine Wave block now accepts zero and negative frequency values in addition to positive frequency values.

## **New and Enhanced Demos**

You can access all DSP Blockset demos (in the Help browser **Demo** tab) by typing demo blockset dsp at the command line. To open the new and

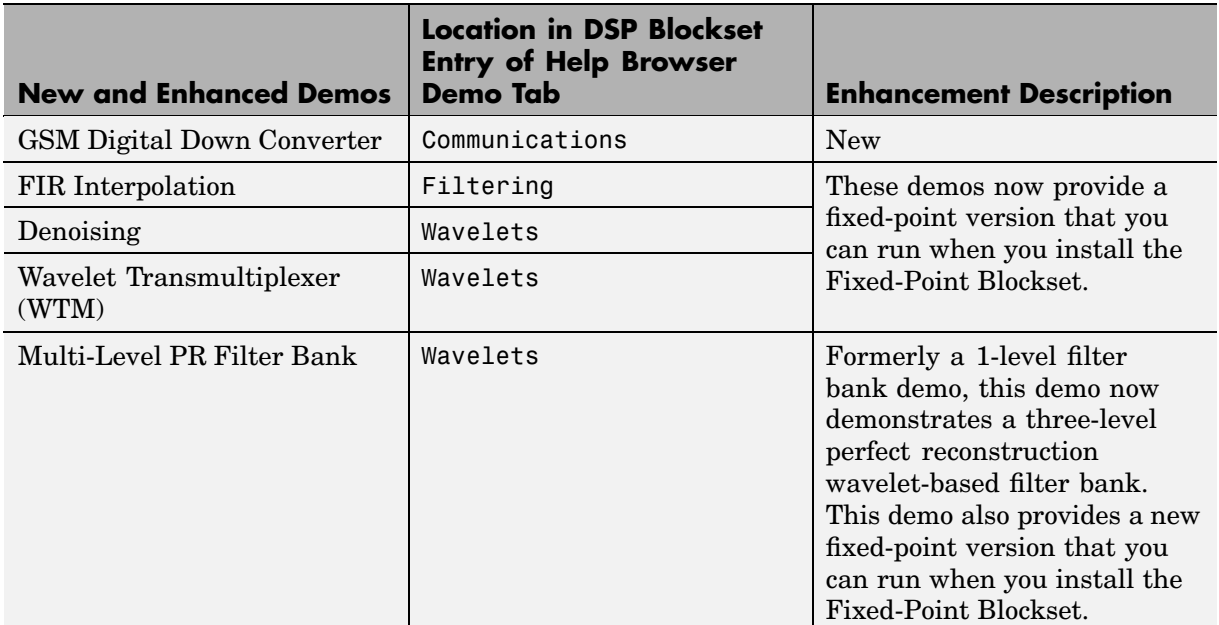

enhanced demos, you can also click the links in the following table in the MATLAB Help browser (*not* in a Web browser).

# **Audio Blocks Relocated to New Block Library**

The four audio blocks, formerly in the DSP Sources and DSP Sinks libraries, are now in the new Windows (WIN32) library (a sublibrary of the new Platform-specific I/O library).

## **New DSP Blockset Block Libraries**

- **Platform-specific I/O** New block library that contains sublibraries for use with specific platforms such as the Windows operating system. To see the library, type dsppio, or type simulink and navigate to the library using the Simulink Library Browser.
- **• Windows (WIN32)** Sublibrary of the Platform-specific I/O library. Contains blocks (listed below) for use with 32-bit Windows operating

<span id="page-66-0"></span>systems. To see the library, type dspwin32, or type simulink and navigate to the library using the Simulink Library Browser.

## **Blocks Relocated to the Windows (WIN32) Library**

- **•** To Wave File
- **•** To Wave Device
- **•** From Wave File
- **•** From Wave Device

# **New Options for Event Detection**

The following blocks perform an operation when an event-detecting input port (such as a clock or reset port) detects an event:

- **•** Counter
- **•** Cumulative Product
- **•** Cumulative Sum
- **•** Histogram
- **•** Integer Delay
- **•** Maximum
- **•** Mean
- **•** Minimum
- **•** N-Sample Enable
- **•** Queue
- **•** RMS
- **•** Stack
- **•** Standard Deviation
- **•** Variance

You can now set the event-detecting ports of the above blocks to respond to one of the following events:

- **•** Non-zero sample When the input sample is nonzero
- **•** Rising edge When the input does one of the following:
	- **-** Rises from a negative value to a positive value or zero
	- **-** Rises from zero to a positive value, where the rise is not a continuation of a rise from a negative value to zero (see the following figure)

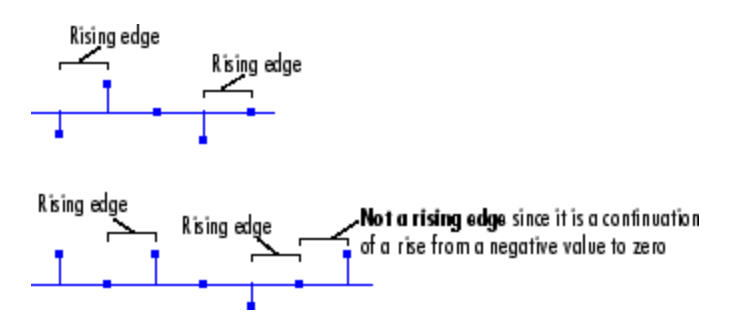

- **•** Falling edge When the input does one of the following:
	- **-** Falls from a positive value to a negative value or zero
	- **-** Falls from zero to a negative value, where the fall is not a continuation of a fall from a positive value to zero (see the following figure)

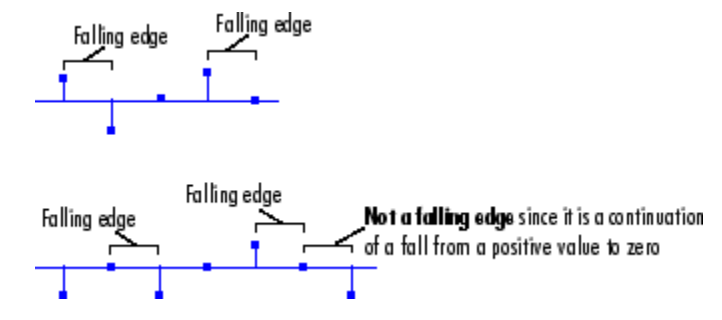

**•** Either edge — When an input is a Rising edge or Falling edge (as described above)

# **Major Bug Fixes**

The DSP Blockset 5.0 includes several bug fixes made since Version 4.1. This section describes the particularly [important Version 5.0 bug fixes](http://www.mathworks.com/access/helpdesk/bug_reports/bugfixes_13.html#DSP%2BBlockset).

If you are viewing these Release Notes in PDF form, please refer to the HTML form of the Release Notes, using either the Help browser or the MathWorks Web site and use the link provided.

# <span id="page-69-0"></span>**Upgrading from an Earlier Release**

The following topics describe the upgrade issues involved in moving from the DSP Blockset 4.1 to Version 5.0:

- **•** "New Default Setting Enables Boolean Data Type Support" on page 6-18
- **•** ["Replaced Filtering Blocks" on page 6-19](#page-70-0)
- **•** ["Wavelet Analysis and Wavelet Synthesis Blocks Replaced" on page 6-20](#page-71-0)
- **•** ["Cumulative Sum Block Behaves Differently" on page 6-20](#page-71-0)
- **•** ["Contiguous Copy Block Obsolete" on page 6-21](#page-72-0)
- **•** ["Audio Blocks Relocated" on page 6-21](#page-72-0)

## **New Default Setting Enables Boolean Data Type Support**

The Simulink default settings now *enable* Boolean data type support. This allows you to take advantage of the full Boolean data type support in DSP Blockset 5.0.

In some cases, you may want to override the Simulink default and *disable* Boolean support. For instance, for each of the following blocks, the default data type of at least one output has now changed from double precision to Boolean:

- **•** Counter
- **•** Edge Detector
- **•** Event-Count Comparator
- **•** Multiphase Clock
- **•** N-Sample Enable
- **•** Queue
- **•** Stack

If you have a model that uses previous versions of the above blocks, their new default Boolean data type can potentially break your model. If the change

<span id="page-70-0"></span>in data type does break your model, you can fix this by disabling Boolean support; then the output data type of the blocks will remain double precision, and your model will behave just as it did before.

For more information about disabling Boolean support, see the following topics in the DSP Blockset documentation:

- **•** Steps to Disabling Boolean Support
- **•** Effects of Enabling and Disabling Boolean Support

For more information about the new Boolean data type support in DSP Blockset 5.0, see the following topics:

- **•** ["Full Boolean Data Type Support" on page 6-3](#page-54-0) Description of the new full support of the Boolean data type in DSP Blockset 5.0.
- **•** A list of all DSP Blockset blocks that support Boolean data types in the DSP Blockset documentation.

# **Replaced Filtering Blocks**

The new Digital Filter block in the Filter Designs library replaces the following blocks from DSP Blockset 4.1:

- **•** Biquadratic Filter
- **•** Time-Varying Lattice Filter
- **•** Time-Varying Direct-Form II Transpose Filter

Your models that contain these replaced blocks will still work, and you can still access these blocks by typing dsparch3 at the MATLAB command line.

However, when creating new models, use the new Digital Filter block, which can implement various filters including those that the above three blocks implement: biquadratic direct form II transposed filters, time-varying lattice filters, and time-varying direct form II transposed filters.

See ["Digital Filter" on page 6-6](#page-57-0) for more information about the new Digital Filter block.

# <span id="page-71-0"></span>**Wavelet Analysis and Wavelet Synthesis Blocks Replaced**

The Wavelet Analysis and Wavelet Synthesis blocks, formerly in the Multirate Filters library, are now replaced by new or enhanced blocks as summarized in the following table.

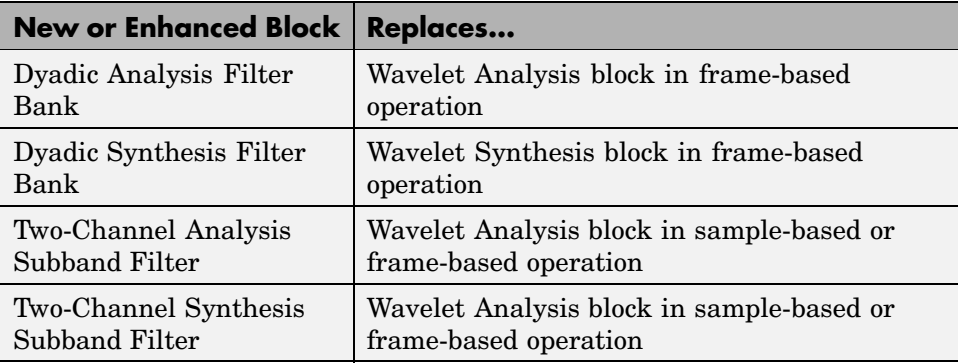

You can still access the Wavelet Analysis and Wavelet Synthesis blocks by typing dspmlti3 at the command line.

For more information about the new and enhanced replacement blocks, see the following topics:

- **•** ["Two-Channel An](#page-59-0)alysis Subband Filter and Two-Channel Synthesis Subband Filter[" on page 6-8](#page-59-0)
- **•** ["Dyadic Analysis](#page-62-0) Filter Bank and Dyadic Synthesis Filter Bank Enhancement[s" on page 6-11](#page-62-0)

# **Cumulative Sum Block Behaves Differently**

The Cumulative Sum block now behaves differently when given frame-based inputs and set to sum along columns. In this situation, the block now computes the running sum of each column of a frame-based input, where the running sum is independent of the running sums of previous inputs.

To get the previous behavior for frame-based inputs when set to sum along columns, set the block to sum along channels.
## **Contiguous Copy Block Obsolete**

The Contiguous Copy block, formerly in the Signal Attributes library, is now obsolete. Your models that currently use the block will still work, but you can no longer access the block in the DSP Blockset 5.0 libraries.

## **Audio Blocks Relocated**

The following blocks, formerly in the DSP Sources and DSP Sinks libraries, are now in the new Windows (WIN32) library:

- **•** From Wave Device
- **•** From Wave File
- **•** To Wave Device
- **•** To Wave File

For more information, see ["Audio Blocks Relocated to New Block Library"](#page-65-0) on page 6[-14.](#page-65-0)